# FY25 Joint Funding Application Guide for eCImpact

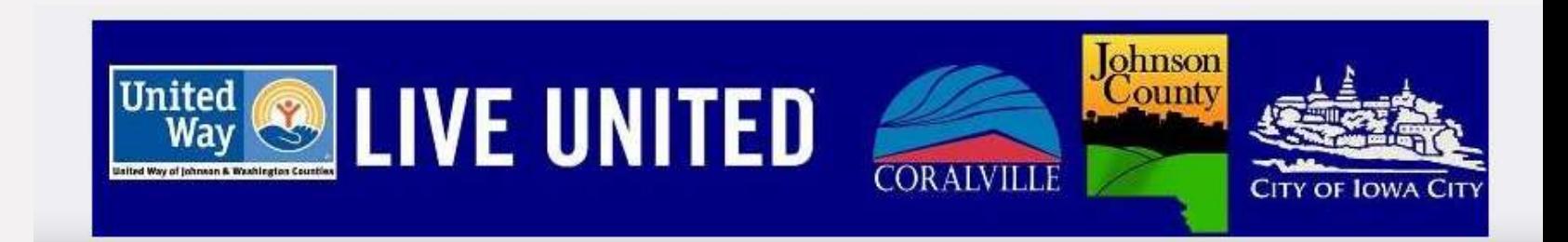

# LOg In To log in, go to: https://agency.e-cimpact.com/login.aspx?org=17300U LOG IN To log in, go to: https://agency.e-cimpact.<br>
• If you already have an agency<br>
account, enter your username<br>
• If you forget your password, click<br>
• If you forget your password, click<br>
• If you forget your password, LOg In To log in, go to: https://agency.e-ci<br>
If you already have an agency<br>
account, enter your username<br>
and password for login.<br>
If you forget your password, click<br>
the "Forgot your Password?" To log in, go to: https://agency.e-cimpact.com/login.aspx?org=17300U

- 
- the "Forgot your Password?" Link to reset.
- 

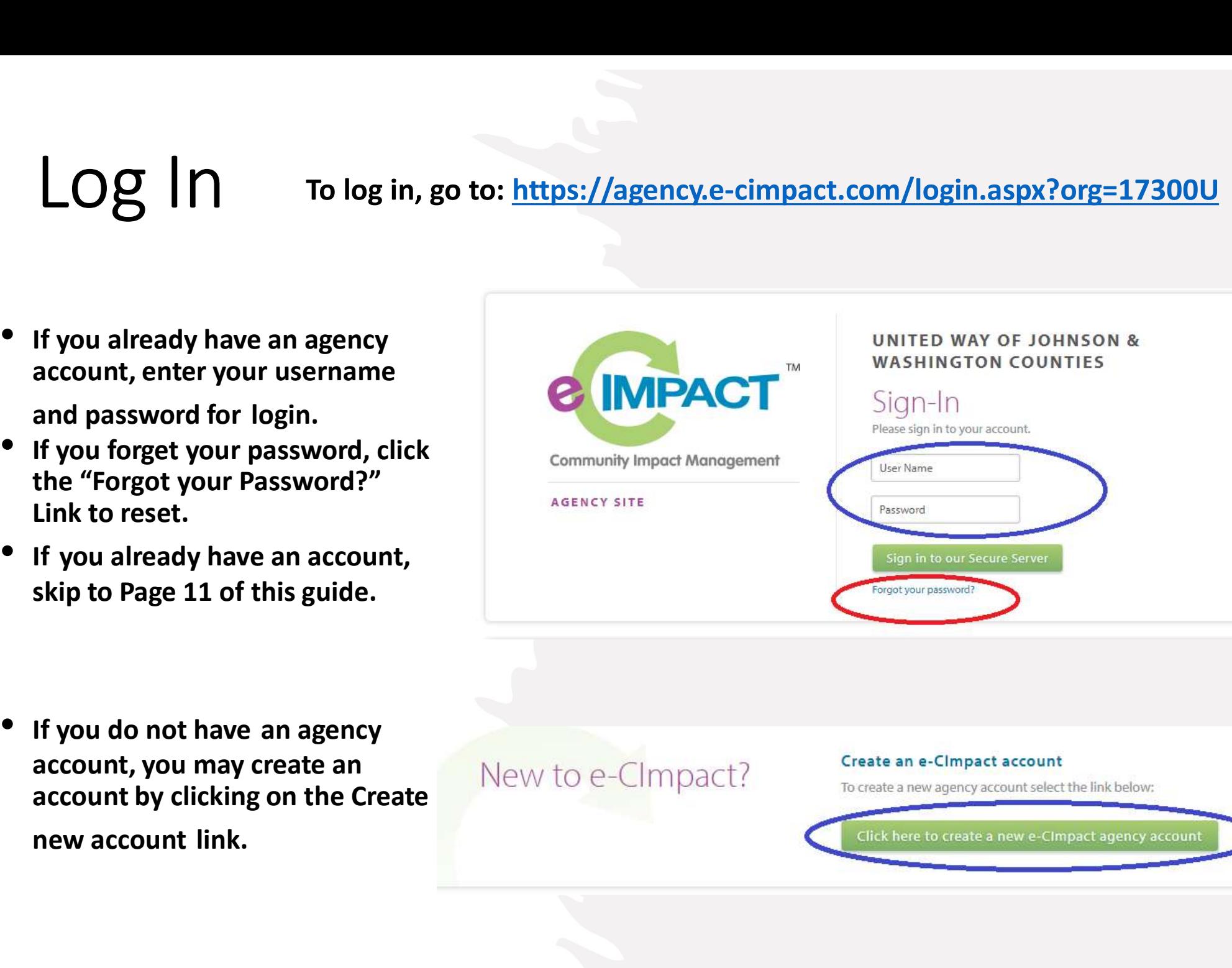

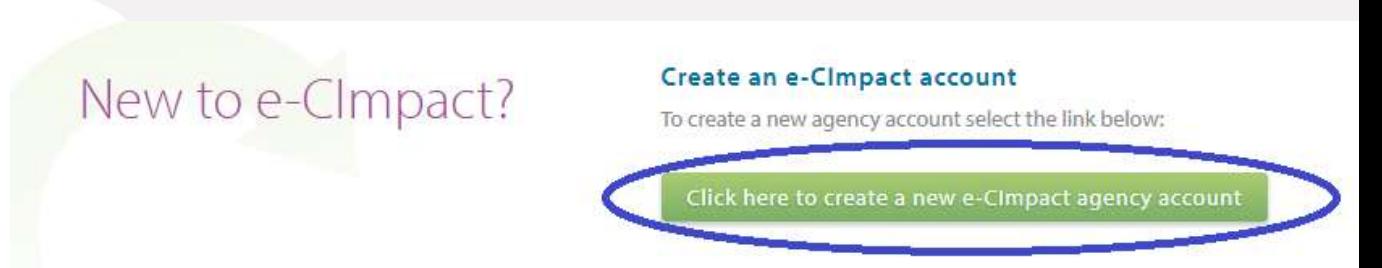

# Agency Registration

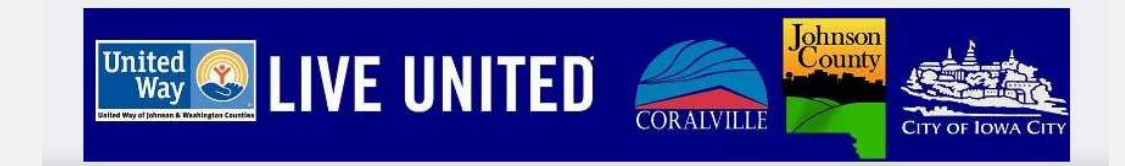

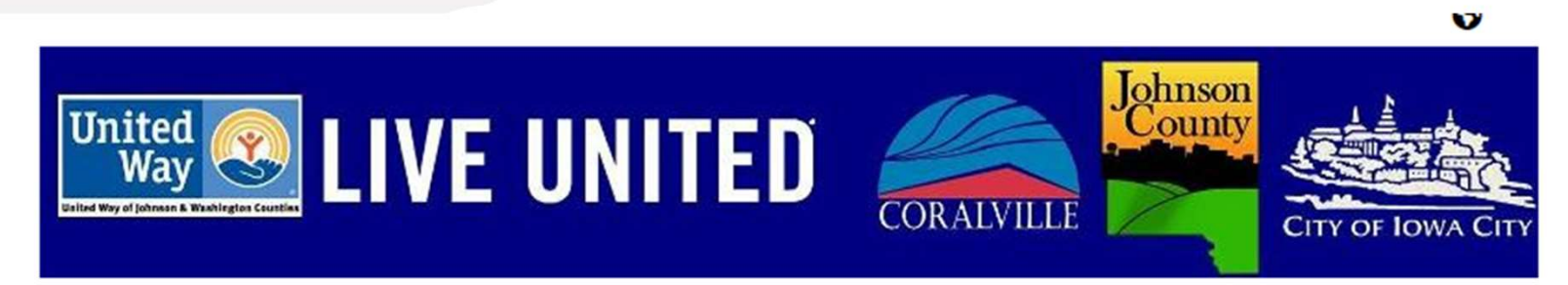

#### UNITED WAY OF JOHNSON & WASHINGTON COUNTIES

Thank you for your interest in applying for funding.

In order to complete an application, you must register your agency and programs. Click the "next" arrow in the bottom right corner to continue.

If your agency has applied before, there is already a profile in the online system and you will not be allowed to make a duplicate profile.<br>If you have any questions during the process or need to know your agency profile l make a duplicate profile.<br>
If you have any questions during the process or need to know your agency profile login information, ple<br>
contact.<br>
Wendy Nolan at <u>wendynolan@unitedwayjw.corg</u> or 319-338-7823.<br> **Nou will go thro** 

# EIN

#### United Way of Johnson & Washington Counties Agency Registration

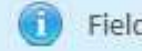

Fields marked with an \* are required fields.

All required information for the Agency Profile must be provided in order to be approved.

#### **Agency Account Information**

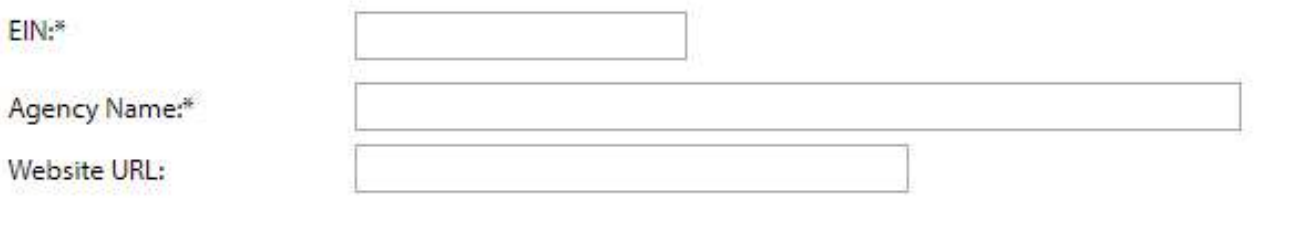

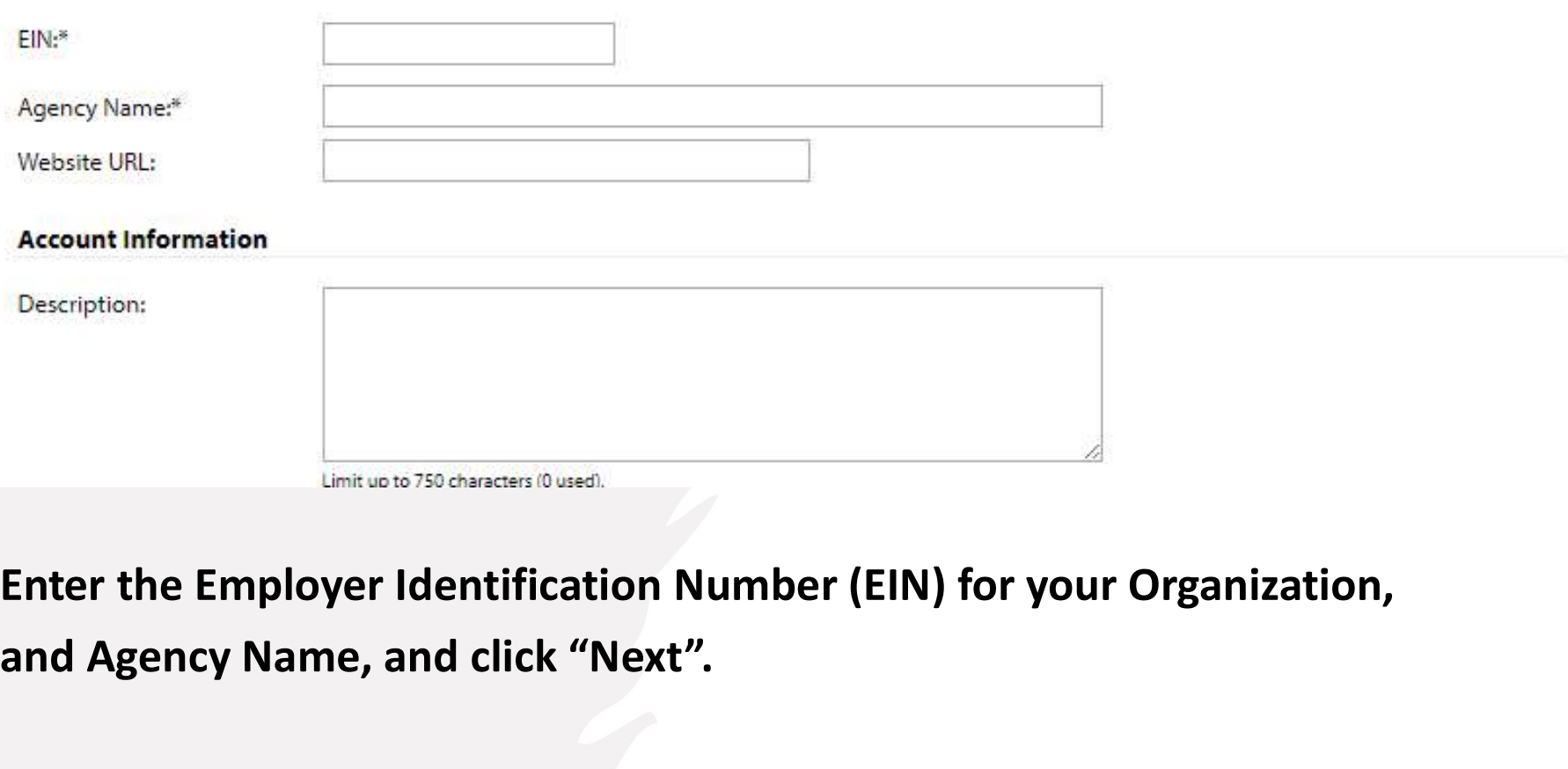

and Agency Name, and click "Next".

# Agency Information

All required information for the Agency Profile must be provided in order to be approved.

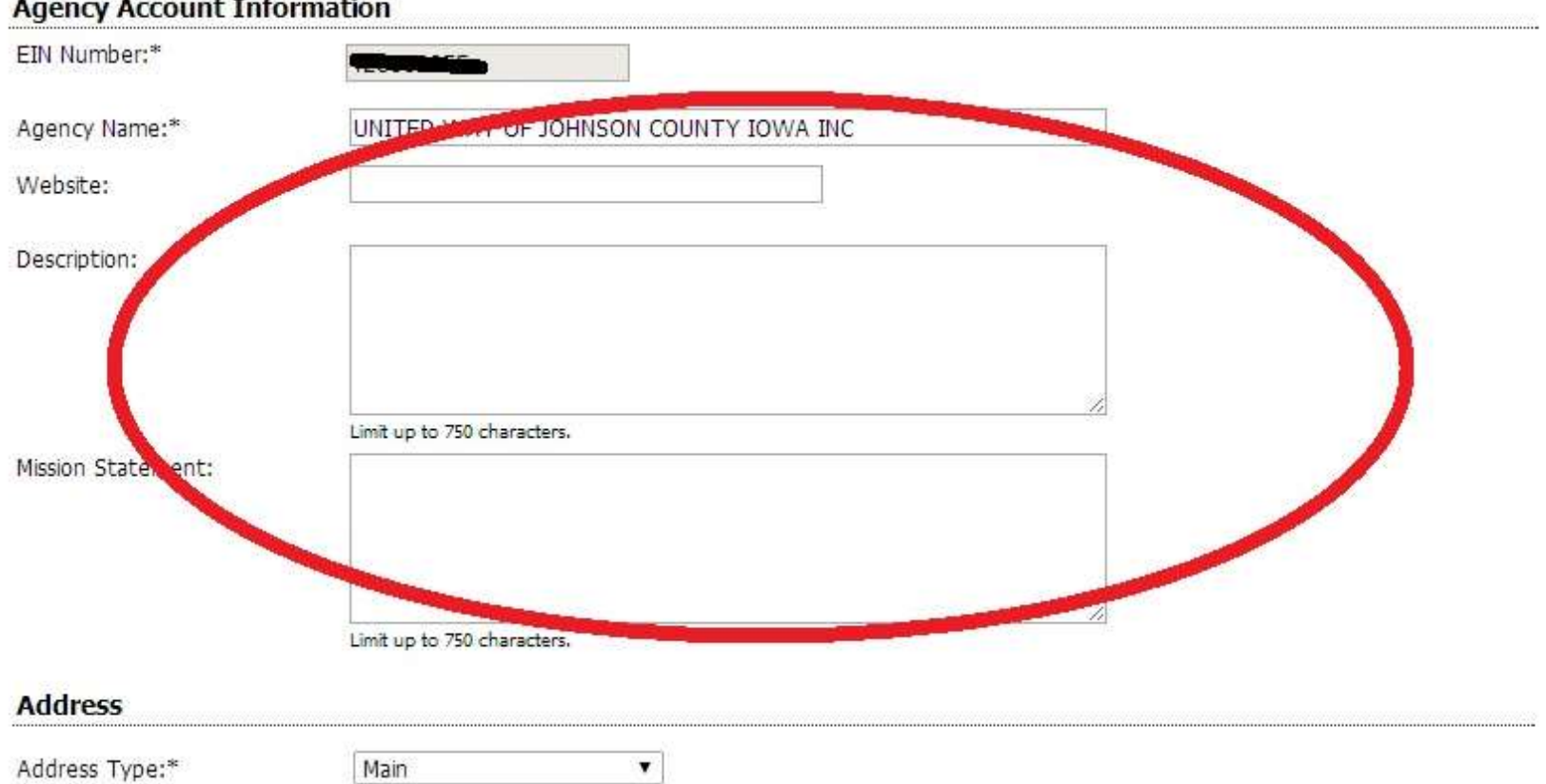

#### Complete each field with information about your organization.

## Password & Username

#### **Preferred Login**

Enter your Password then retype the Password to ensure that you have entered it correctly. Your Password must be between 6 and 15 characters in length and contain at least 1 character from 2 of the groups of alpha, numeric, or special characters. Your Password may not contain the following characters: ", %, or any white-space.

Password Examples:

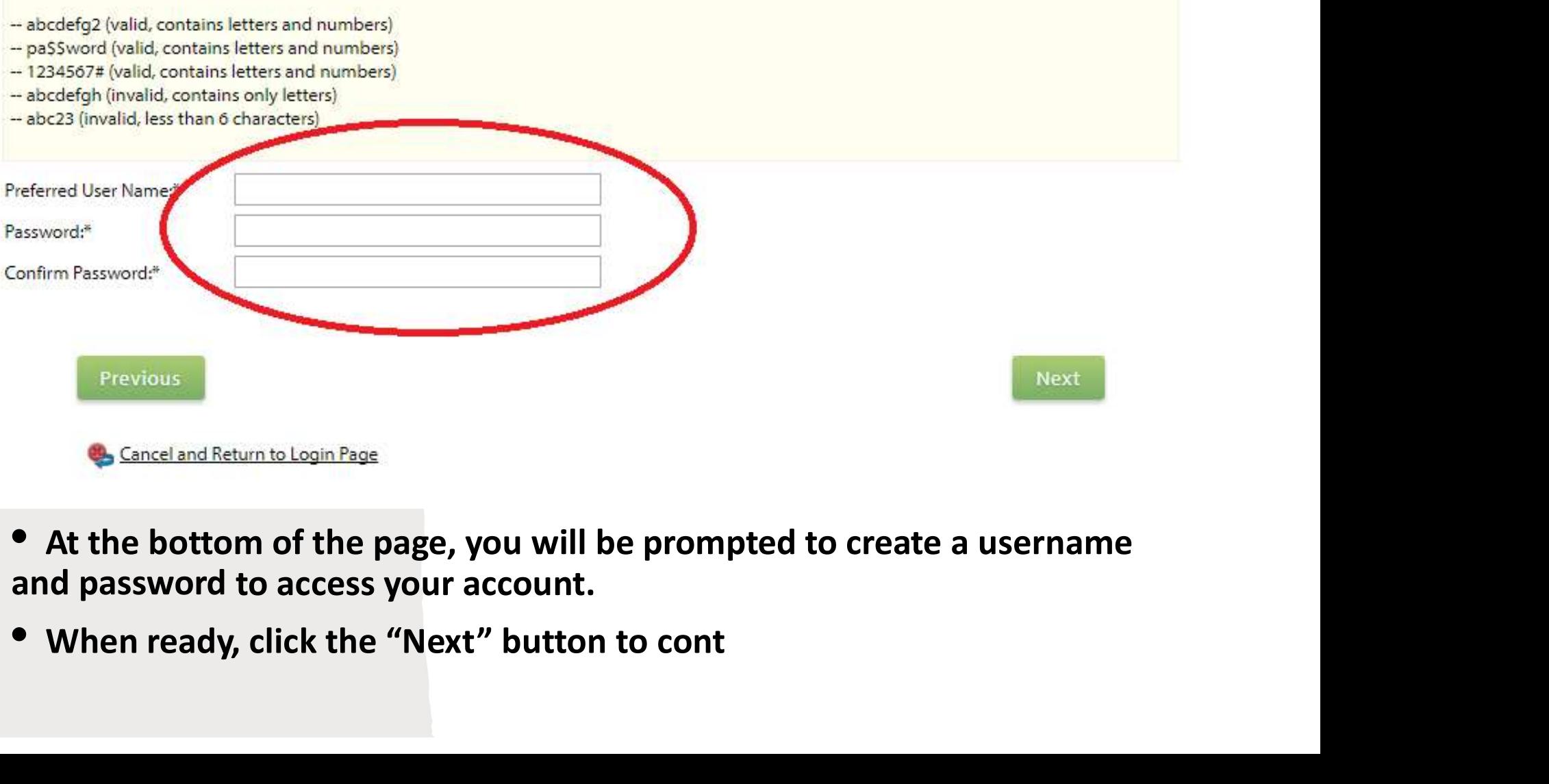

- 
- 

# • e list of currently a<br>
• OOSE FY25<br>
pplication<br>
• Once you have<br>
• Once you have<br>
information, select the<br>
funding application for<br>
funding application for<br>
Finalling application for<br>
Funders through one a<br>
Finalling a Choose FY25 and a submission. Application

**EXALUS**<br> **EXALUS**<br> **EXALUSE PRINCATION**<br> **EXALUSE PRINCATION**<br> **EXALUSE PRINCATION**<br> **EXALUSE PRINCATION**<br> **EXALUSE PRINCIPLY PRINCIPLY AND APPLICATION**<br> **EXALUSE PRINCIPLY AND APPLICATION**<br> **EXALUSE PRINCIPLY PRINCIPLY P** information, select the **holdens Choose FY25**<br> **provident Choose FY25**<br> **provident Application Submission**<br>
<br>
<br> **e** Once you have<br>
<br> **e** Once you have<br>
<br> **e** Once you have<br>
<br> **e** Once you have<br>
<br>
<br> **e** Once you have<br>
<br>
<br> **e** Once you have<br>
<br>
<br>
<br>

#### • Choose 'FY25 Joint Funding Application'

**Click the 'Next' button** Meeting ID: 843 0396 3812 to continue.

which you are applying<br>A FY24 Joint Application Training Workshop has been scheduled for anyone who wants

**Join Zoom Meeting** https://us06web.zoom.us/j/84303963812?pwd=VGN4aFE2d0FFL2JENnB2cGdjNTdFQT(

Complete submission of all application materials and supporting documents is 5:00 pm on September 15, 2022.

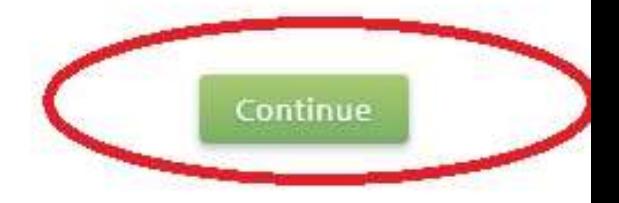

# **Qualifying** Agencies

be a group or nonprofit organization that serves Johnson County.

- Select 'Yes' to the qualifying question.
- to continue.

# **Qualifying**  $\mathbf{g}_{\mathsf{Request\text{-}for\text{-}Participation}}$ **<br>**  $\bullet$  **To apply for FY25<br>
Joint Funding, you must<br>
be a group or nonprofit<br>
organization that serves<br>**  $\bullet$  **To apply for FY25<br>**  $\bullet$  **The FY25**  $\bullet$  **Mequest For Participation lie: Joint Qualifying**<br> **SEARENCIES**<br> **EXERCIES**<br> **EXERCIES**<br> **EXECUTED S**<br> **EXECUTED S**<br> **EXECUTED S**<br> **EXECUTED S**<br> **EXECUTED S**<br> **EXECUTED S**<br> **EXECUTED FOR S**<br> **EXECUTED**<br> **EXECUTED**<br> **EXECUTED**<br> **EXECUTED**<br> **EXECUTED**<br> **EXECUTE** anyone who wants to receive more instruction on the application. This will include a question and answer time. Complete submission of all application materials and supporting documents is due by 5:00 pm on September 22, 2023 **FY25 Joint Application Qualification**<br> **Click the 'Next' button**<br> **Syour group a nonprofit organization that**<br>
Johnson County? **Next** Previous

# • Once you have <table>\n<tbody>\n<tr>\n<th>Completed the necessary</th>\n</tr>\n<tr>\n<td>6</td>\n<td>Review and Complete Regulation</td>\n</tr>\n<tr>\n<td>7</td>\n<td>Program Name</td>\n</tr>\n<tr>\n<td>8</td>\n<td>Food</td>\n</tr>\n<tr>\n<td>7</td>\n<td>Program Name</td>\n</tr>\n<tr>\n<td>7</td>\n<td>Program Name</td>\n</tr>\n<tr>\n<td>7</td>\n<td>Tree</td>\n</tr>\n<tr>\n<td>8</td>\n<td>Tree</td>\n</tr>\n<tr>\n<td>7</td>\n<td>Tree</td>\n</tr>\n<tr>\n<td>8</td>\n<td>Tree</td>\n</tr>\n<tr Complete Registration

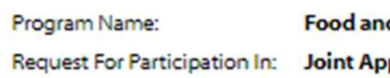

**Previous** 

**Complete Registration** 

information, please review and click Request For Participation In: Joint April Article<br>
Completed the necessary<br>
information, please review<br>
This will be more words<br> **Complete Registration".**<br>
Complete Registration".<br>
Complete Registration".<br>
Converte Article

# Starting Your Application

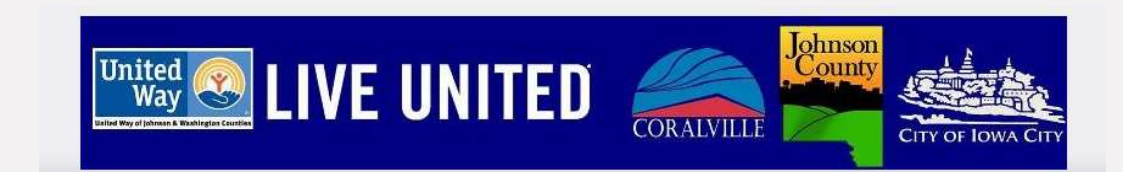

# Start Your Application

Request Funding Application

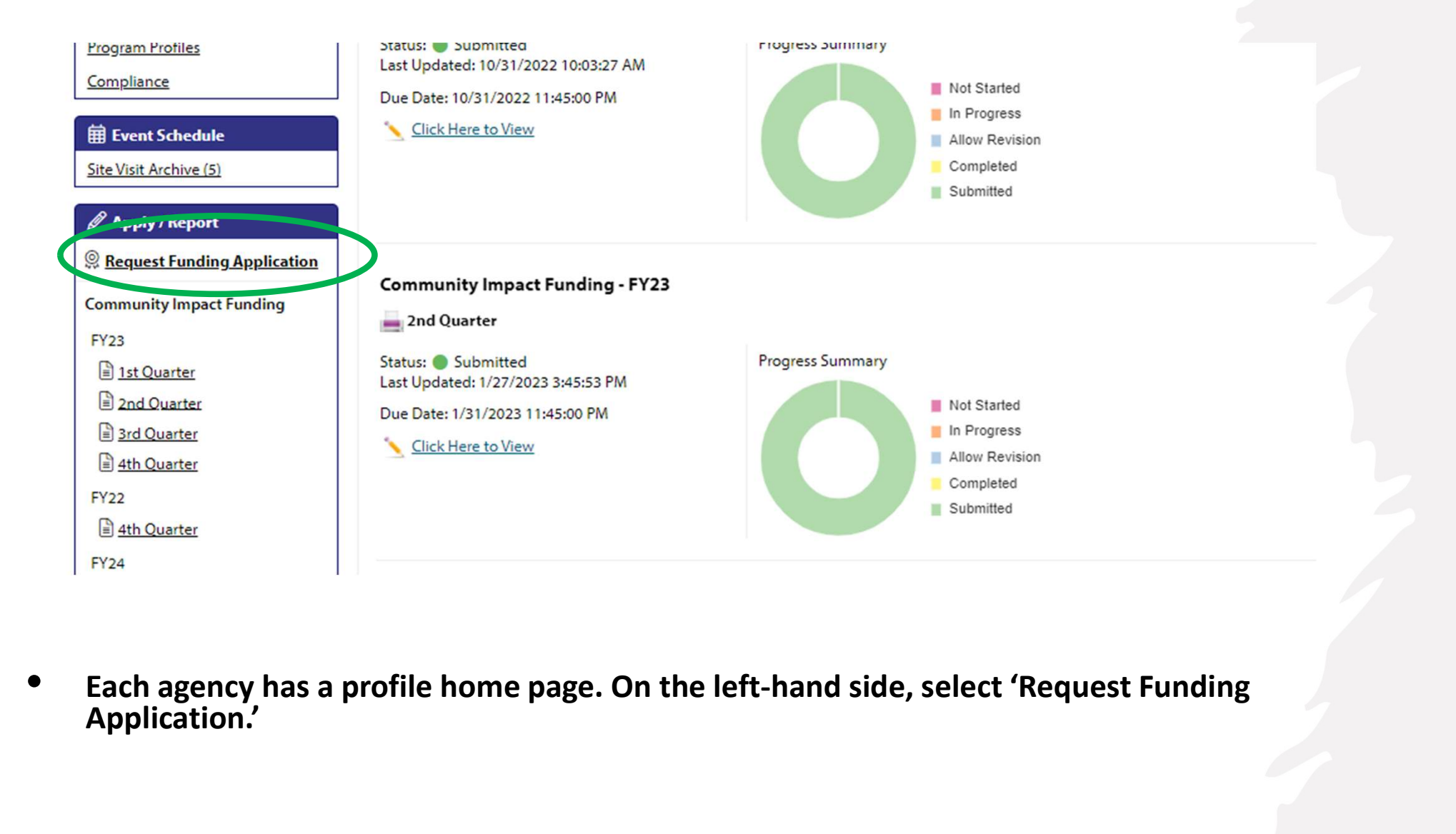

Each agency has a profile home page. On the left-hand side, select 'Request Funding Application.'

#### Start Your Application Select FY25 Joint Application

#### C. Please review the list of currently available funding Applications below.

Please complete all required information for application submission.

#### **Community Impact Funding**

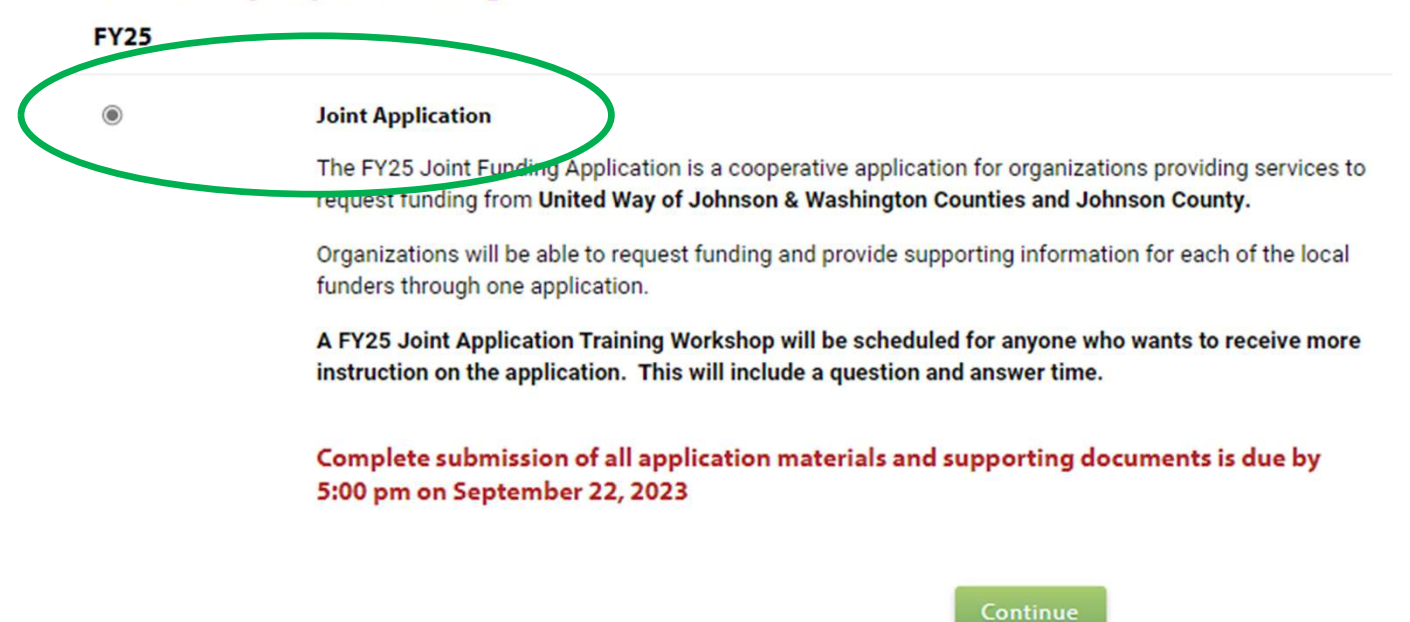

• Select the circle next to Joint Application and click the 'Continue' button.

# **the Substanting Application**<br> **Figure 1.50 Form and diction Respect For Participation**<br> **PRODUCATION**<br> **Exquast For Participation**<br> **Exquast For Participation**<br> **Exquast For Participation**<br> **Examples the following form an** Start Your Application Qualifying Agencies

- Funding, you must be a group or nonprofit organization that serves Johnson County.
- Select 'Yes' to the qualifying question. FY25 Joint Application Qualification
- Click the 'Next' button to continue.

anyone who wants to receive more instruction on the application. This will include a question and answer time.

Complete submission of all application materials and supporting documents is due by 5:00 pm on September 22, 2023

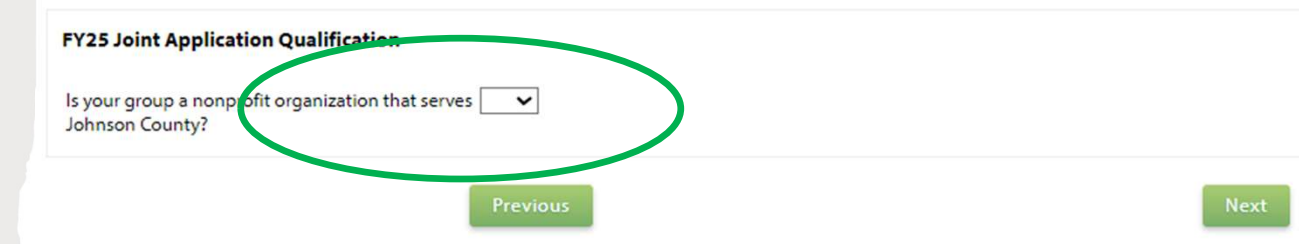

# Start Your Application

Complete Registration

# Start Your<br>
Application<br>
Sequent For Participation In Complete<br>
Complete Registration<br>
Completed the necessary<br>
information, please review<br>
and click CHRIM SERVIEW SERVIEW SURVEY COMPLETE REGISTER CONDUCATION SERVIEW SURVEY CONDUCATION SERVIEW COMPLETE REGISTATION<br>
COMPLETE REGISTATION SERVIEW SURVEY CONDUCT TO PROGRAM SURVEY CONDUCT TO PROGRAM SURVEY CONDUCT TO PROTEC information, please review and click The print Care and Complete Registration (and the method of the spin Care of the Complete Registration (b) The Fight Completed the necessary and click<br>
Complete Registration".<br>
Complete Registration".<br>
Complete Registratio

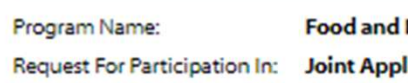

**Previous** 

**Complete Registration** 

# Assign Programs

#### **Assign Programs to this Application**

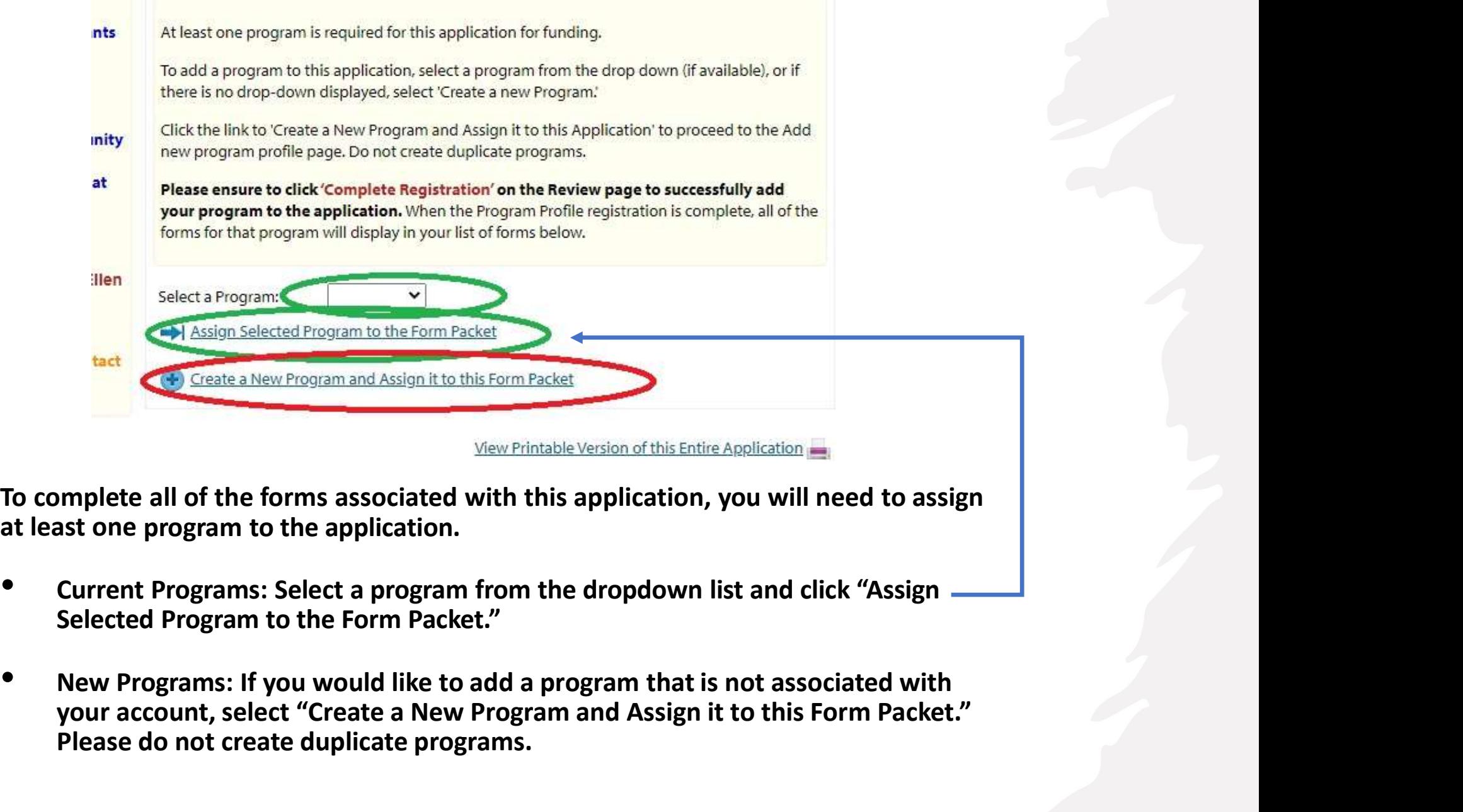

- Current Programs: Select a program from the dropdown list and click "Assign Selected Program to the Form Packet."
- your account, select "Create a New Program and Assign it to this Form Packet." Please do not create duplicate programs.

# Complete new Program Registration

• When you have assigned at least one program, select "Complete registration" and continue.

• Later in the application, you will Program Qualification Form complete 'Form D: Performance Measurement.' A program must be assigned to access this form.

supporting information for each of the local funders through one application.

A FY24 Joint Application Training Workshop has been scheduled for anyone who wants to receive more instruction on the application and/or have a question and answer time: Wednesday, August 24, 2022 2-3 pm

**Join Zoom Meeting** https://us06web.zoom.us/j/84303963812? pwd=VGN4aFE2d0FFL2JENnB2cGdjNTdFQT09

Meeting ID: 843 0396 3812 Passcode: 312297

Complete submission of all application materials and supporting documents is due by 5:00 pm on September 15, 2022.

#### If you already have an existing program for this application, please use that program. DO NOT CREATE A DUPLICATE PROGRAM FOR AN EXISTING PROGRAM. Only create a new program profile for a new program related to this application. Previous **Complete Registration**

# Application Homepage

lowa City bases its funding decisions on criteria established by the Housing and Community Development Commission. The Legacy Aid to Agency scoring criteria is posted at www.icgov.org/actionplan. Contact Cassy Gripp with any questions at 319.356.5237 or at cgripp@iowa-city.org.

City of Coralville: Any organization serving Coralville may apply. Please contact Ellen Habel with any questions: ehabel@coralville.org

United Way of Johnson & Washington Counties: Only Affiliated Partner Agencies may apply. If you have questions on your status as a United Way Partner Agency: Please contact Patti Fields at patti.fields@unitedwayjwc.org.

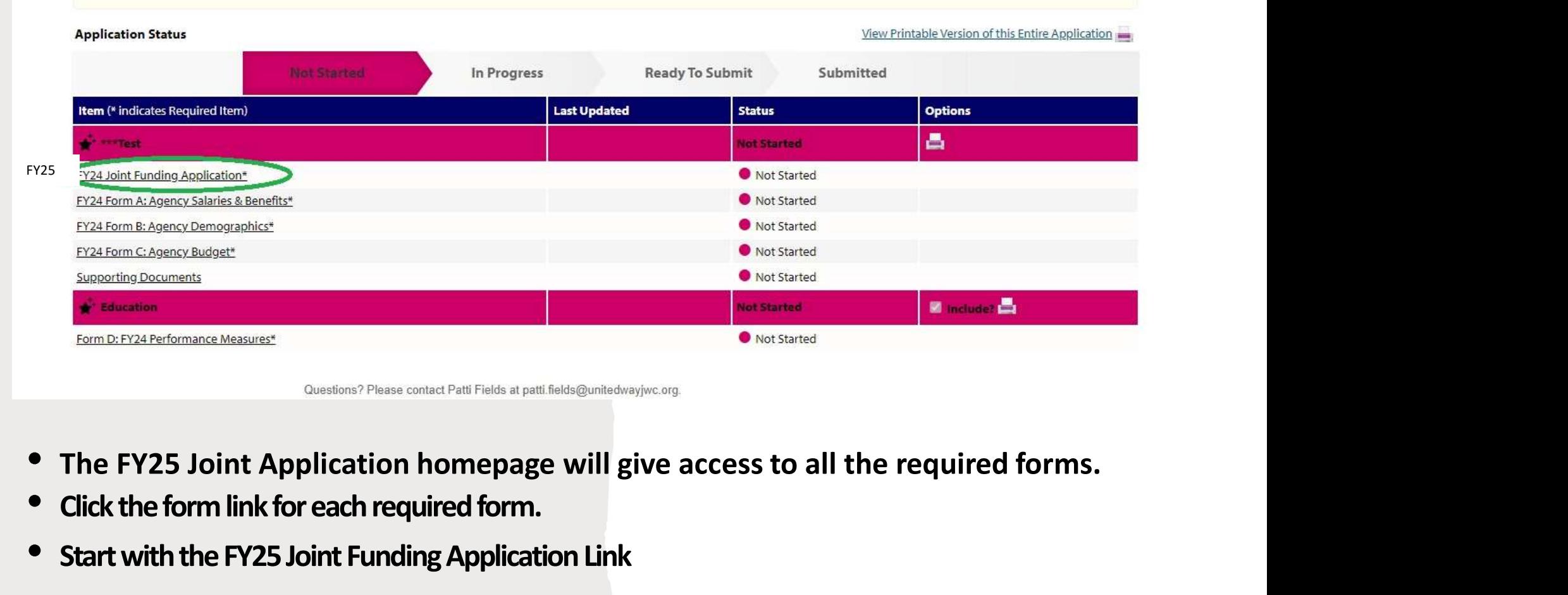

- The FY25 Joint Application homepage will give access to all the required forms.<br>Click the form link for each required form.
- 
- Start with the FY25 Joint Funding Application Link

# FY25 Application  $\begin{array}{|l|l|}\hline &\text{Aepocylame}^{\text{MgencyName}}\hline\text{FYZ5 Application}^{\text{MgencyName}}&\text{Evecutive Director Name}\\\hline\text{EopTCT}^{\text{linear}}&\text{Evecutive Director}^{\text{linear}}&\text{Evecutive Director}^{\text{linear}}\\\hline\text{EopTCT}^{\text{linear}}&\text{Evecutive Director}^{\text{linear}}&\text{Evecutive Director}^{\text{linear}}\\\hline\hline\text{EopTCT}^{\text{linear}}&\text{Evecutive Director}^{\text{linear}}&\text{Evecutive Director}^{\text{linear$ Info & Funder Questions

- Complete the basic information about your organization
- Answer all questions that apply to your application.

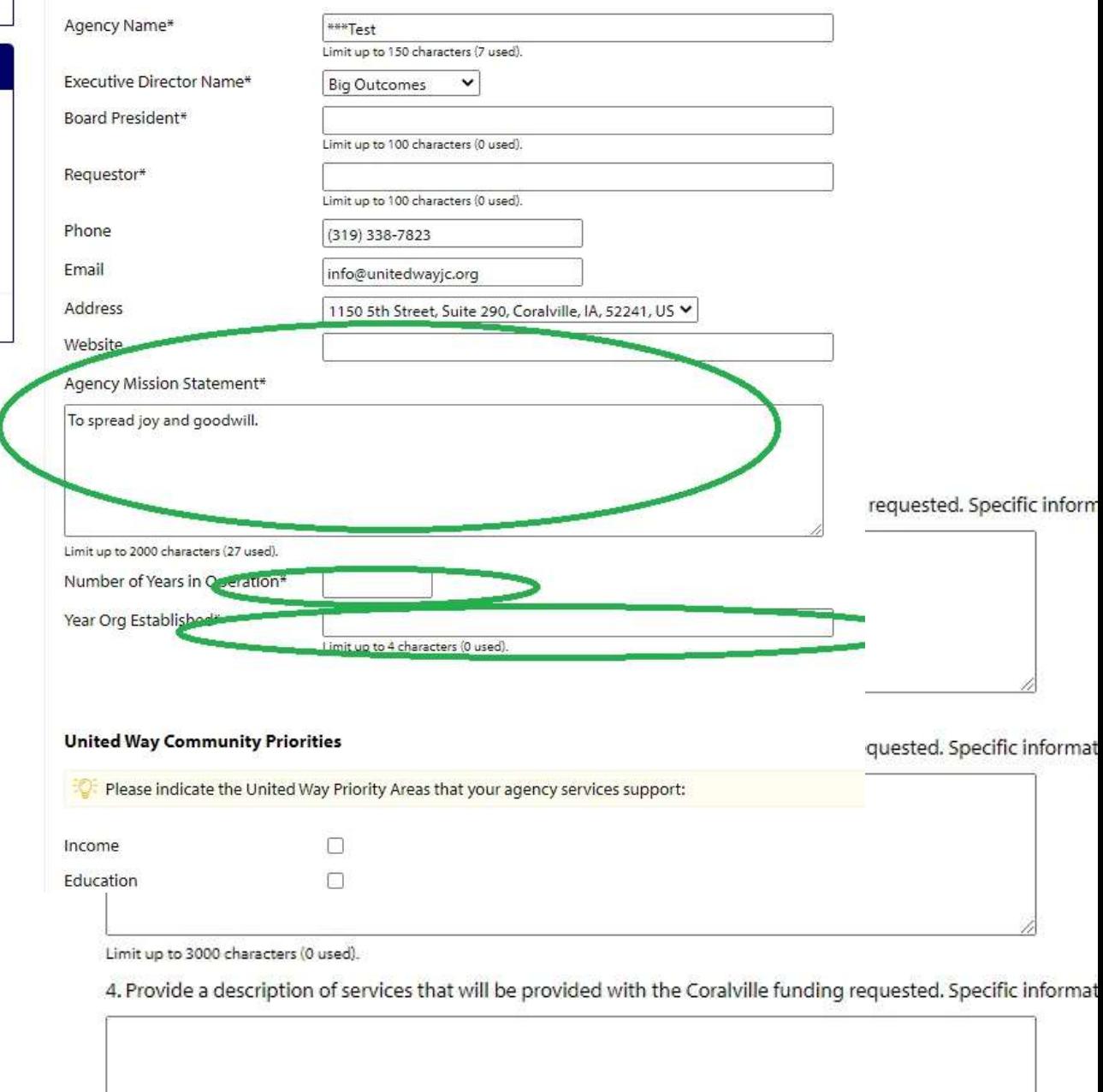

Limit up to 2500 characters (0 used).

5. Please describe how Organization and your services have been impacted by COVID-19? Please include any pl. to describe how COVID-19 has continued to impact your budget and expenses.\*

# V25 Application<br>
Orm —<br>
Character Limits<br>
Character Limits<br>
Character limit identified.<br>
Character limit identified.<br>
Character limit identified.<br>
Character limit identified. V25 Application<br>
Crm —<br>
Character Limits<br>
Character limit identified.<br>
• Each section has a<br>
Character limit identified.<br>
• As you enter<br>
information, you can<br>
view how many Y25 Application<br>
Corm —<br>  $\frac{1}{2}$ <br>  $\frac{1}{3.2}$ <br> **Exchision Land Corporation**<br> **Exchision has a**<br> **Exchision has a**<br> **Exchision has a**<br> **Exchision has a**<br> **Exchision has a**<br> **Exchision de a description of**<br> **Exchision de** FY25 Application of services that will be provided with the United Way function of services that will be provided with the United Way function of services that will be provided with the United Way function Form – Character Limits

- 
- As you enter view how many characters you have used, and how many are

remaining.

Limit up to 2500 characters (0 used).

5. Please describe how Organization and your services have been impacted by CC to describe how COVID-19 has continued to impact your budget and expenses.\*

# eCImpat Basics

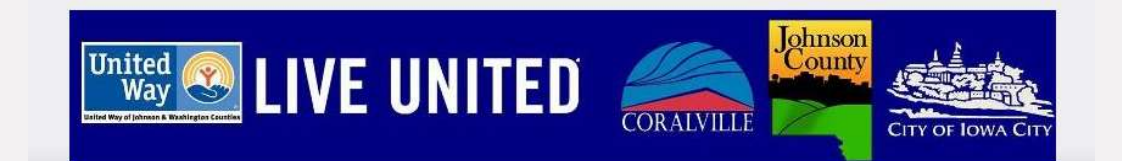

## Additional Information Available

• Items that have a **Umitup to 4000 characters (0 used)**. Green Question Mark have more information available to help for the question.

• Hover over the question mark to view additional info

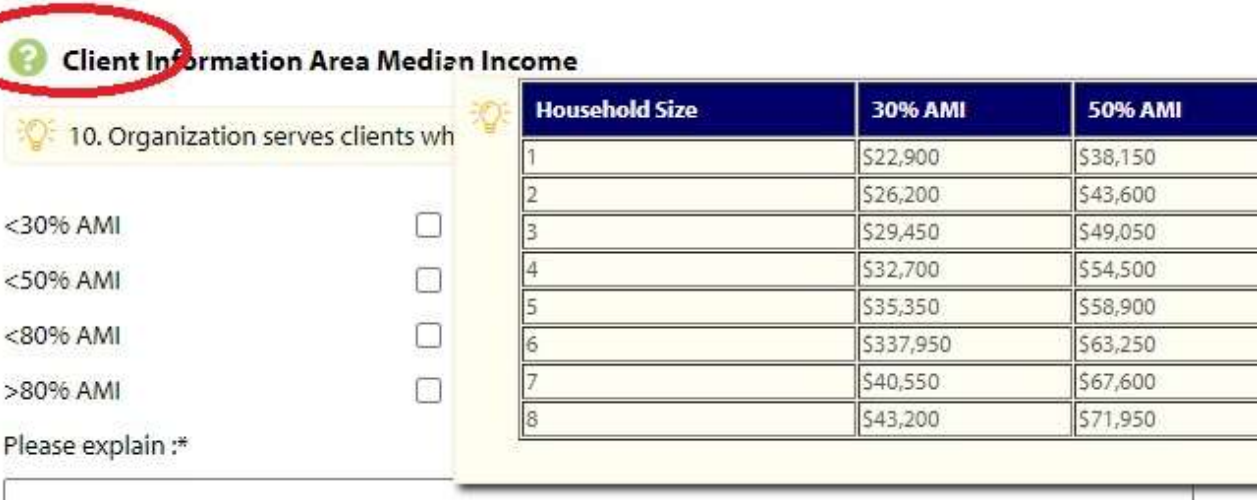

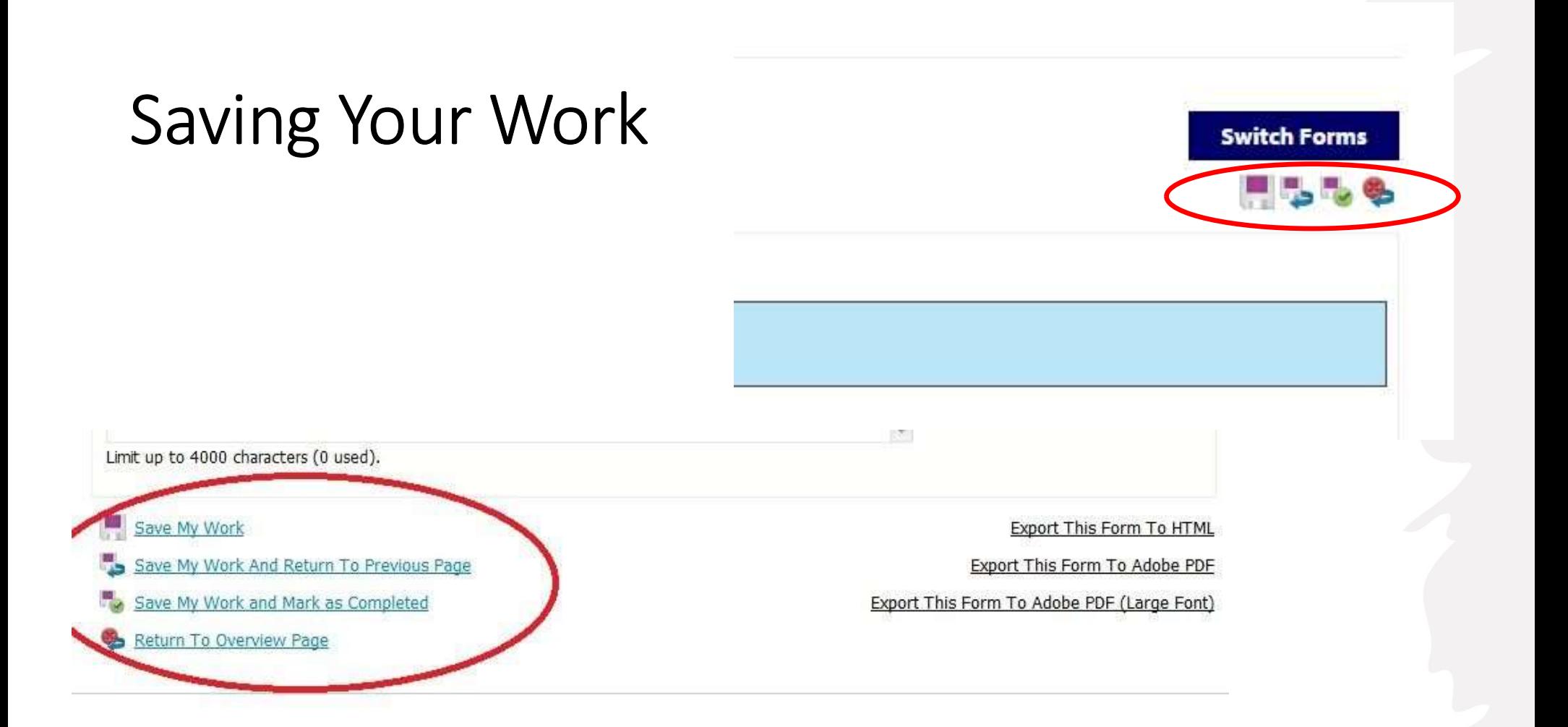

- You can save your work regularly while you complete the application. Save Options:
	- Top right-hand corner of
	- Bottom left-hand of page

## Export to PDF

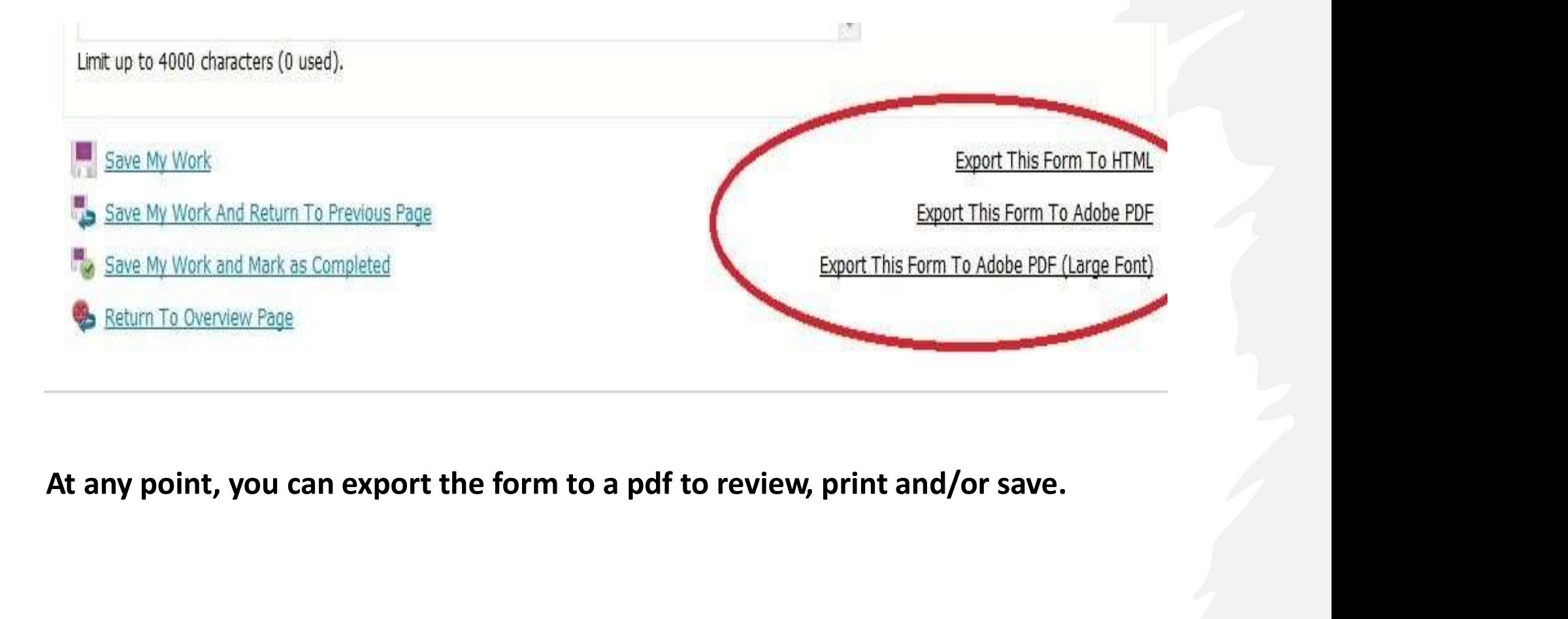

#### Navigating through Forms

saved.

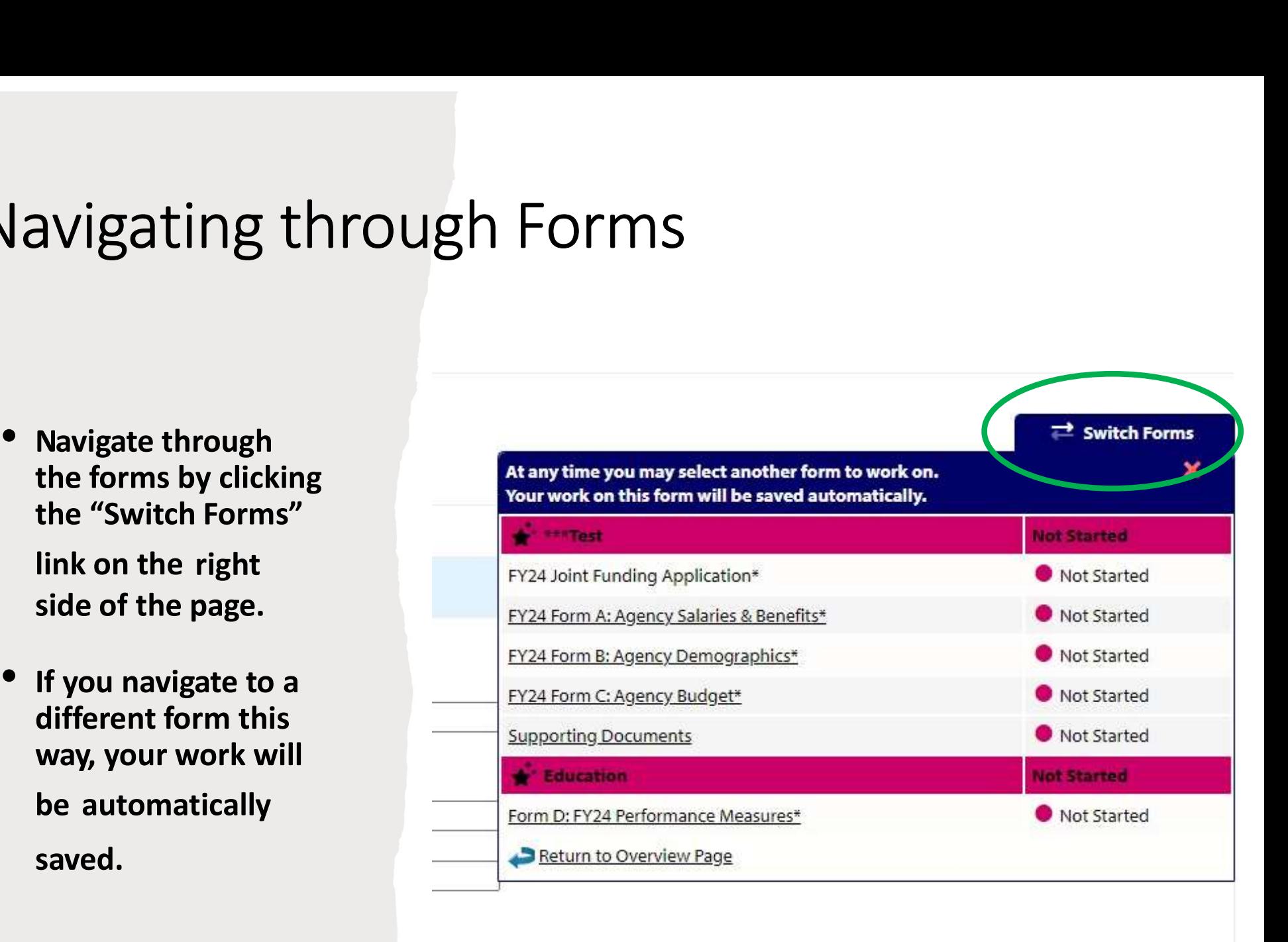

# Application Forms

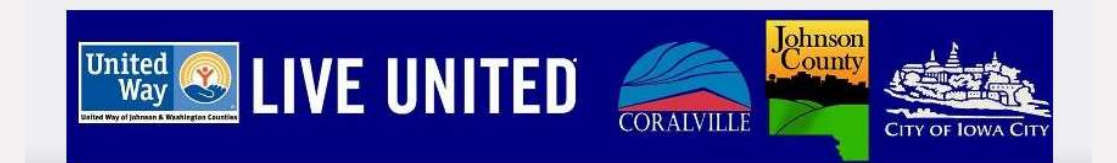

#### Form A: Salaries & Benefits

lowa City bases its funding decisions on criteria established by the Housing and Community Development Commission. The Legacy Aid to Agency scoring criteria is posted at www.icgov.org/actionplan. Contact Cassy Gripp with any questions at 319.356.5237 or at cgripp@iowa-city.org.

City of Coralville: Any organization serving Coralville may apply. Please contact Ellen Habel with any questions: ehabel@coralville.org

United Way of Johnson & Washington Counties: Only Affiliated Partner Agencies may apply. If you have questions on your status as a United Way Partner Agency: Please contact Patti Fields at patti.fields@unitedwayjwc.org.

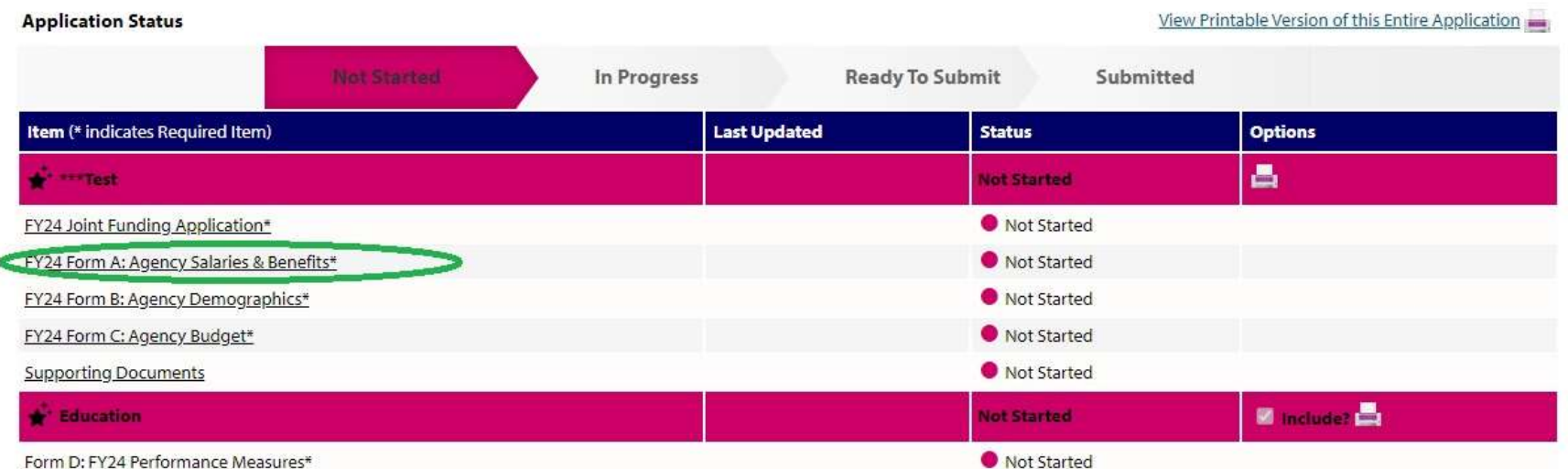

Questions? Please contact Patti Fields at patti fields@unitedwayjwc.org.

#### Form A: Salaries & Benefits

#### Listed Positions

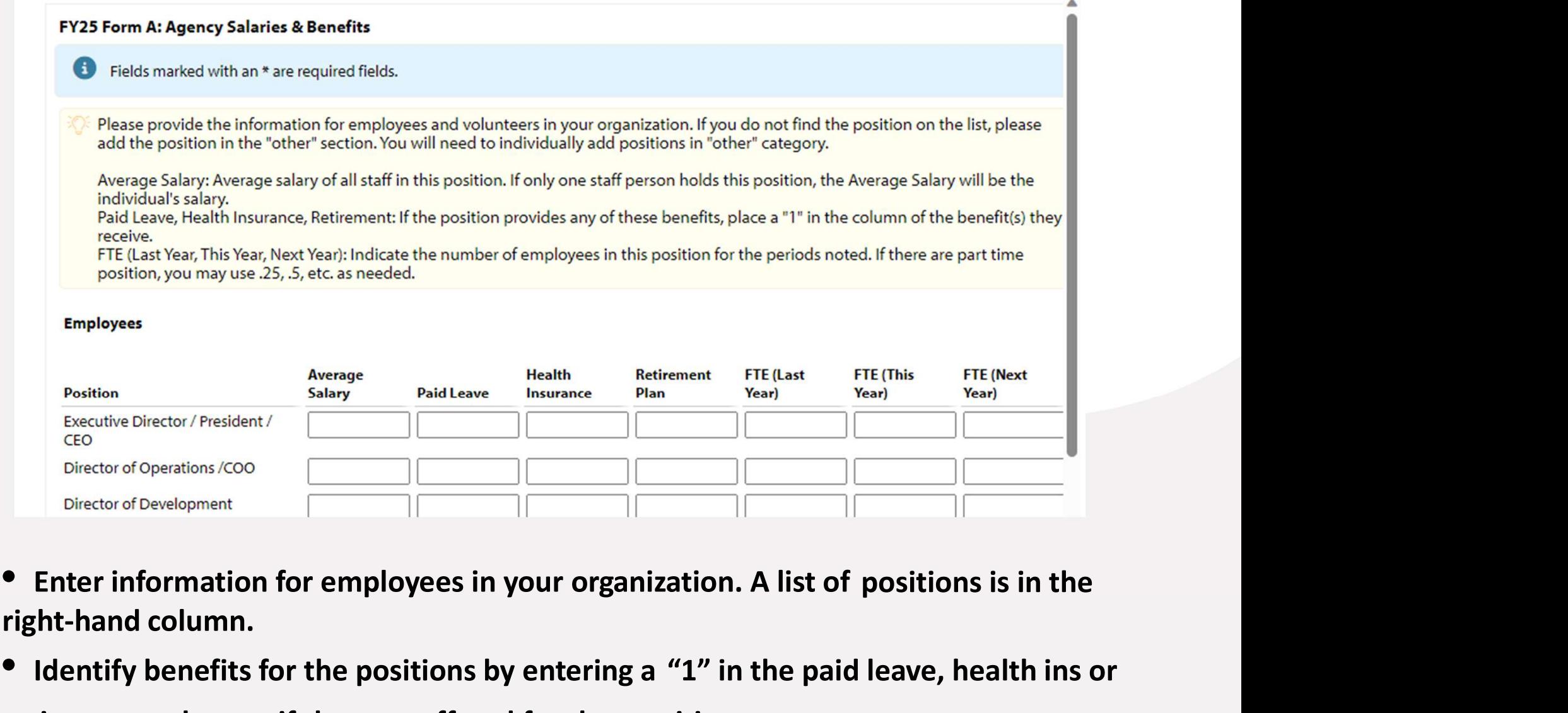

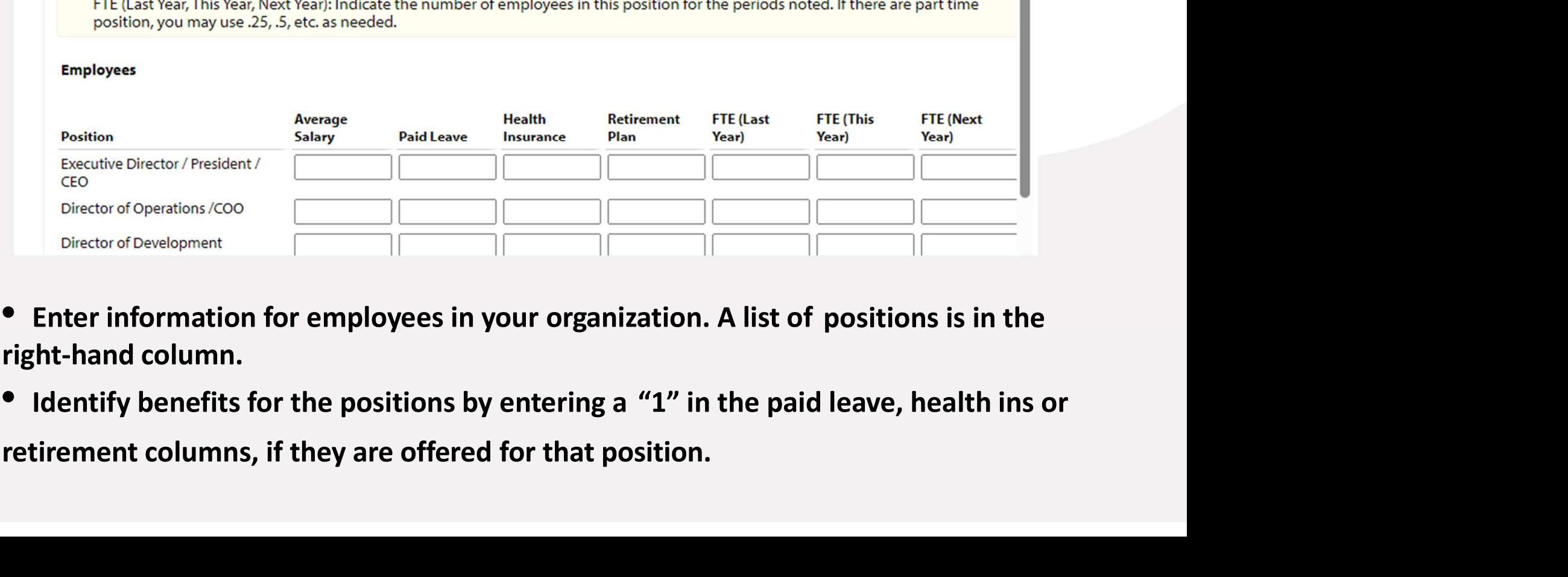

- right-hand column.
- 

#### Form A: Salaries & Benefits Other Positions

• If the available options do not match a position at your organization, you may create a new position.

information.

#### \*\*\*Test

Status: Not Started

#### FY24 Form A: Agency Salaries & Benefits

Fields marked with an \* are required fields.

Please provide the information for employees and volunteers in your organization. If you do not find the position on

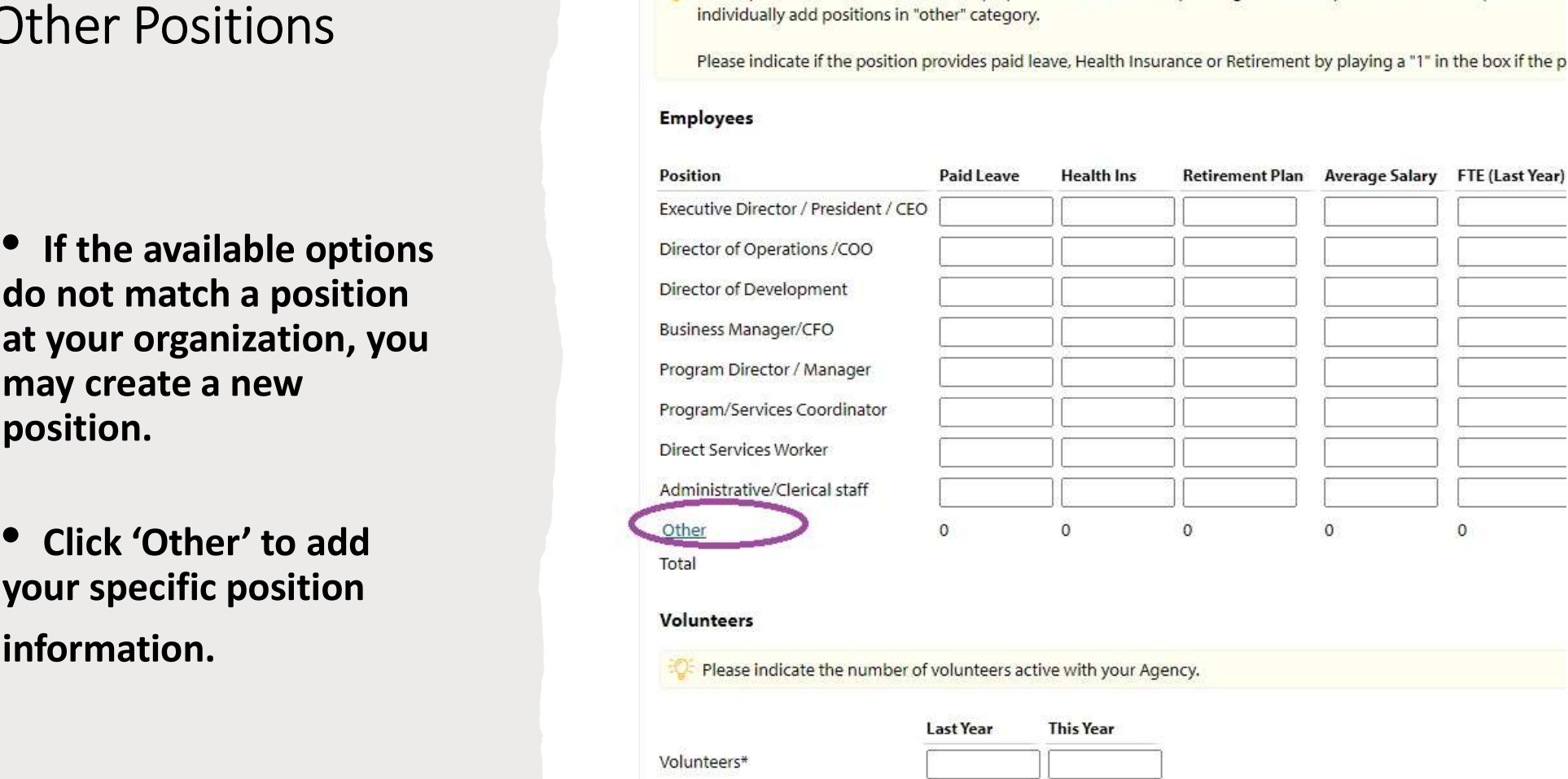

#### Form B: Agency Demographics

lowa City bases its funding decisions on criteria established by the Housing and Community Development Commission. The Legacy Aid to Agency scoring criteria is posted at www.icgov.org/actionplan. Contact Cassy Gripp with any questions at 319.356.5237 or at cgripp@iowa-city.org.

City of Coralville: Any organization serving Coralville may apply. Please contact Ellen Habel with any questions: ehabel@coralville.org

United Way of Johnson & Washington Counties: Only Affiliated Partner Agencies may apply. If you have questions on your status as a United Way Partner Agency: Please contact Patti Fields at patti.fields@unitedwayjwc.org.

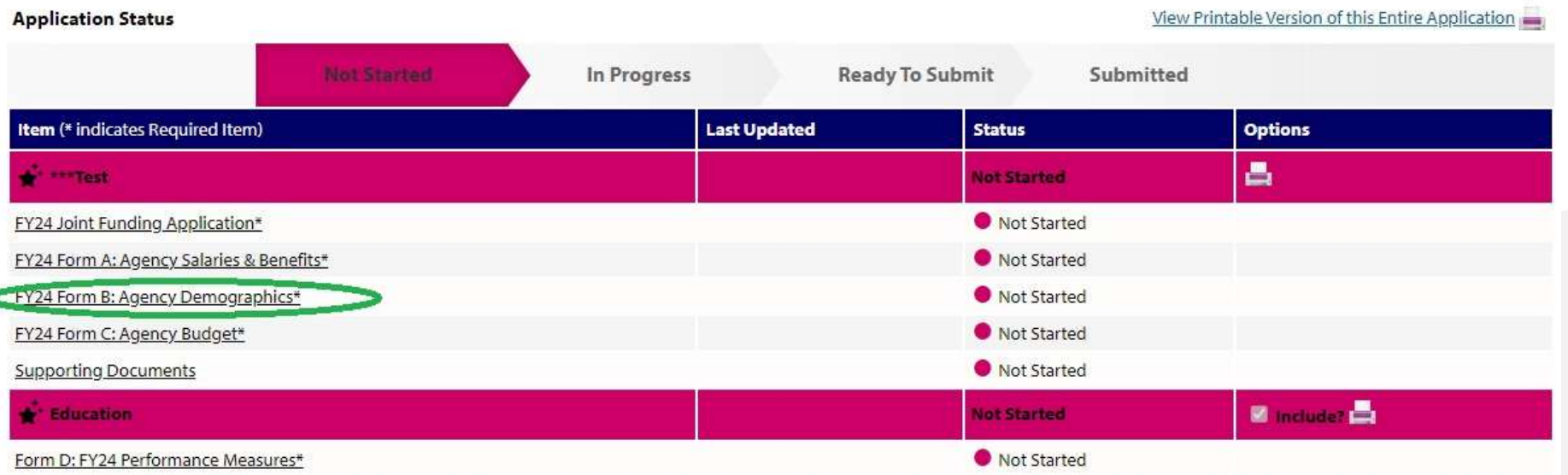

Questions? Please contact Patti Fields at patti fields@unitedwayjwc.org.

# Form B: Agency Demographics

#### Client Data

- Please provide two years of historical data and one year of projected data for clients served.
- This should be selfidentified information
- If you do not collect data in any of the categories, enter '0'.
- Please do not leave any boxes empty

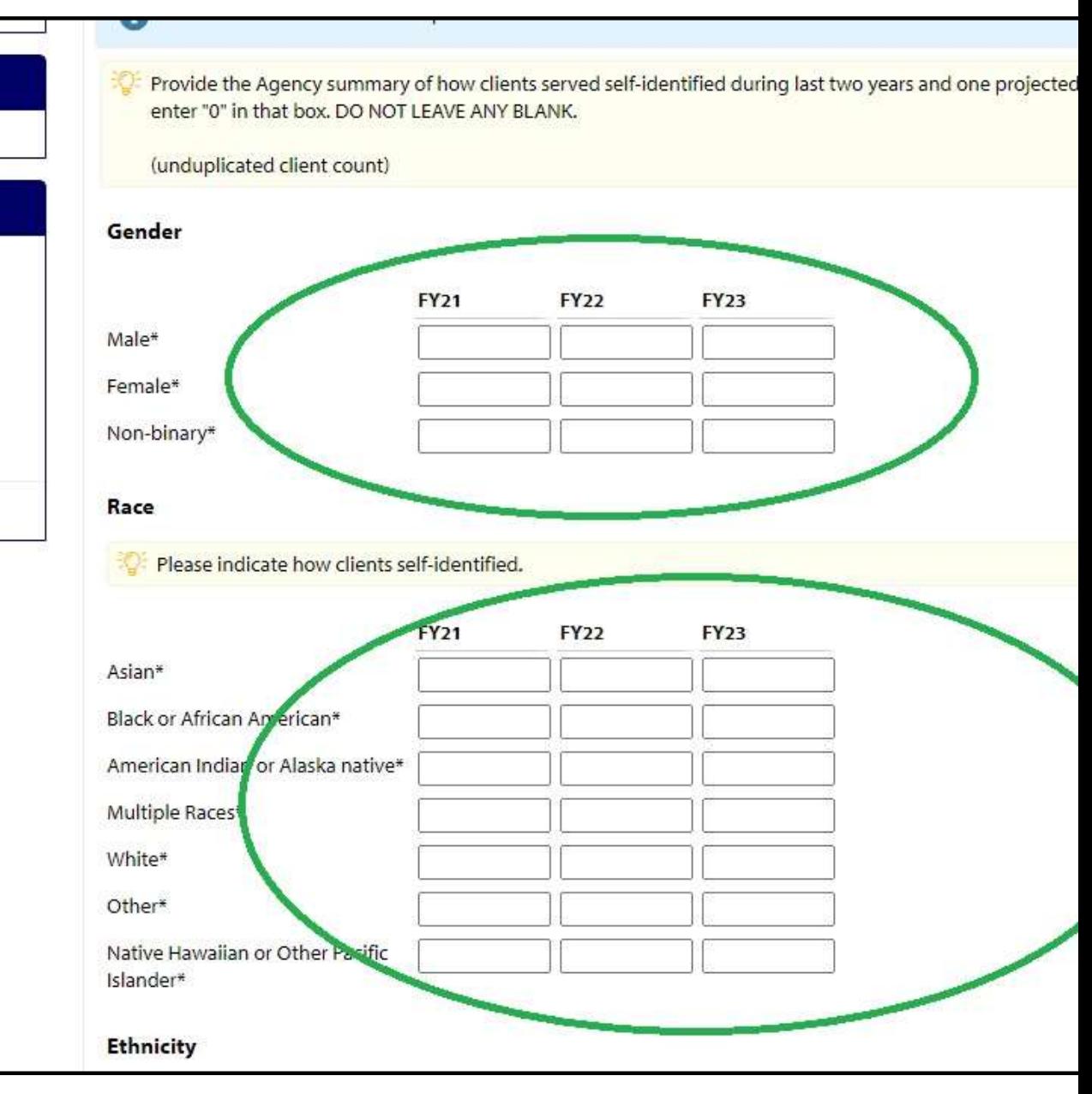

# Form B: Agency Demographics

#### Unduplicated Data

- Please include only unduplicated numbers.
- Example: if a client accesses your services 5 times throughout the year, this counts as 1 unduplicated client.

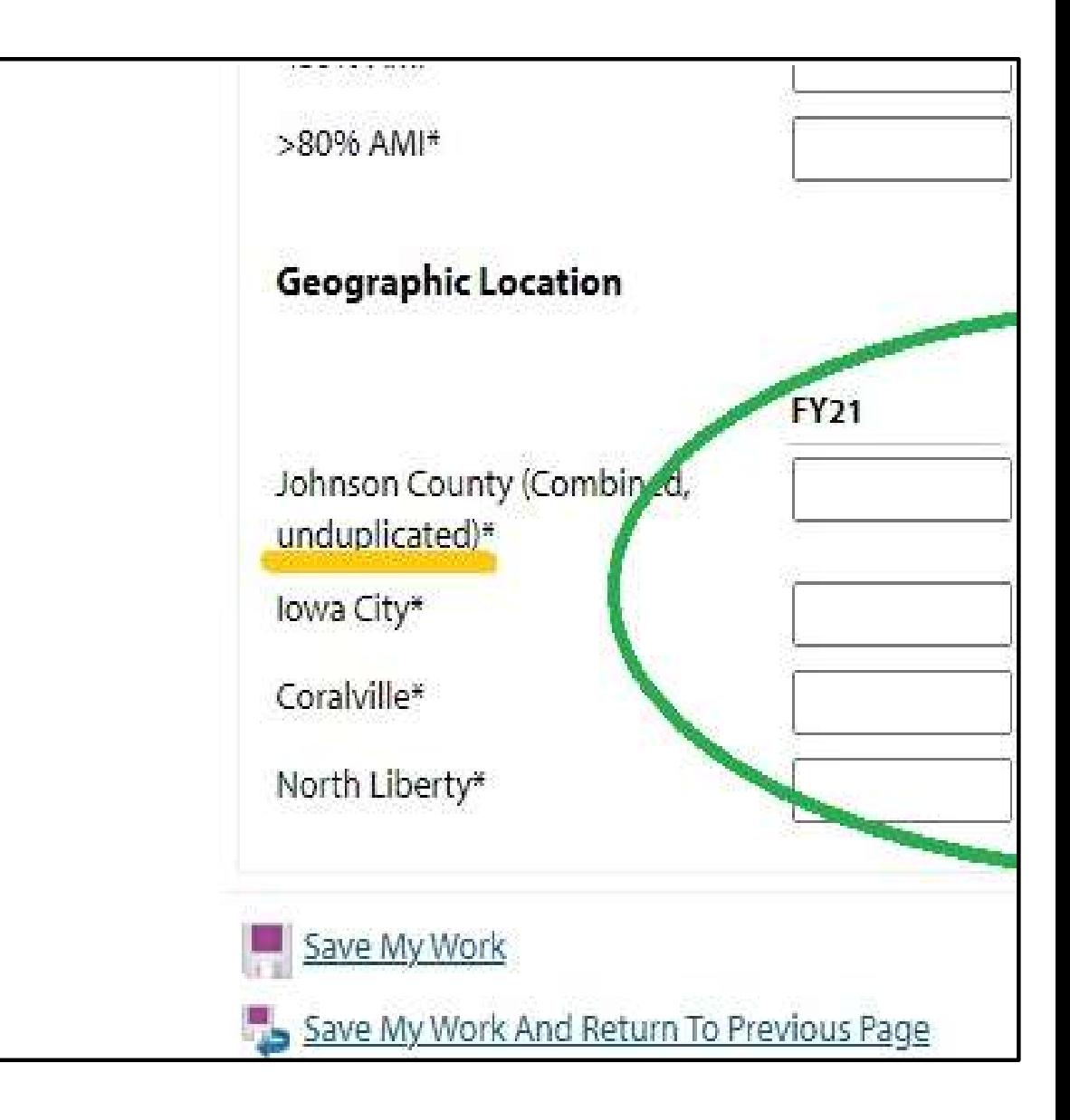

#### Form C: Agency Budget

¢

lowa City bases its funding decisions on criteria established by the Housing and Community Development Commission. The Legacy Aid to Agency scoring criteria is posted at www.icgov.org/actionplan. Contact Cassy Gripp with any questions at 319.356.5237 or at cgripp@iowa-city.org.

City of Coralville: Any organization serving Coralville may apply. Please contact Ellen Habel with any questions: ehabel@coralville.org

United Way of Johnson & Washington Counties: Only Affiliated Partner Agencies may apply. If you have questions on your status as a United Way Partner Agency: Please contact Patti Fields at patti.fields@unitedwayjwc.org.

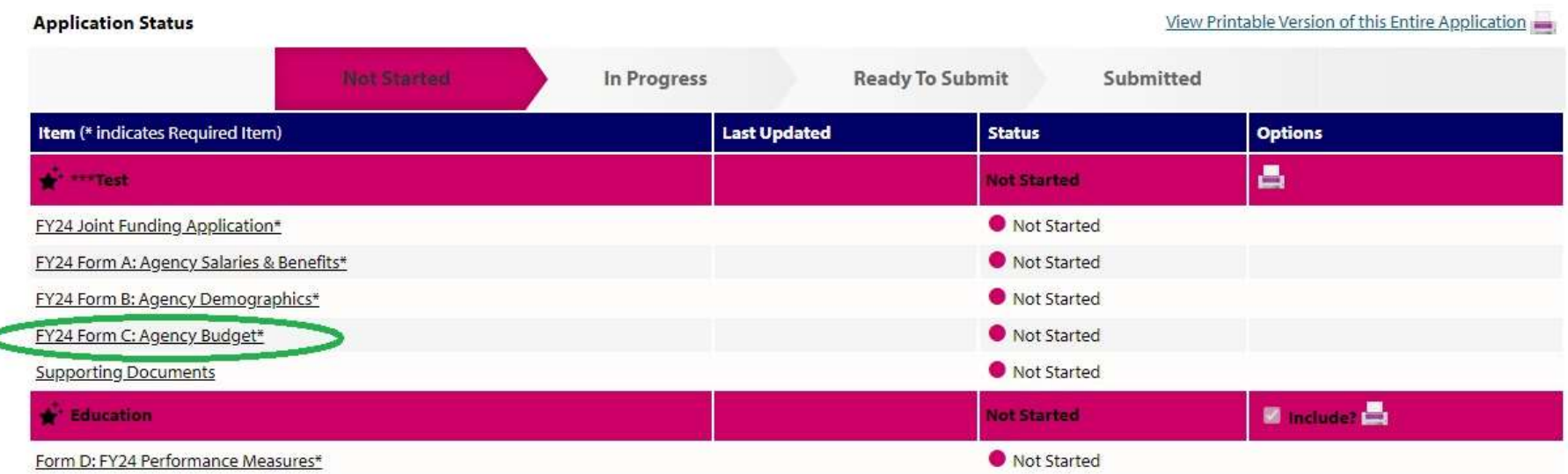

Questions? Please contact Patti Fields at patti.fields@unitedwayjwc.org.

# Form C: Agency Budget

#### **Overview**

- entering the
- form.
- An excel spreadsheet cannot be accepted as an alternative to this form.
- Please do not leave any boxes blank. Enter '0's as needed

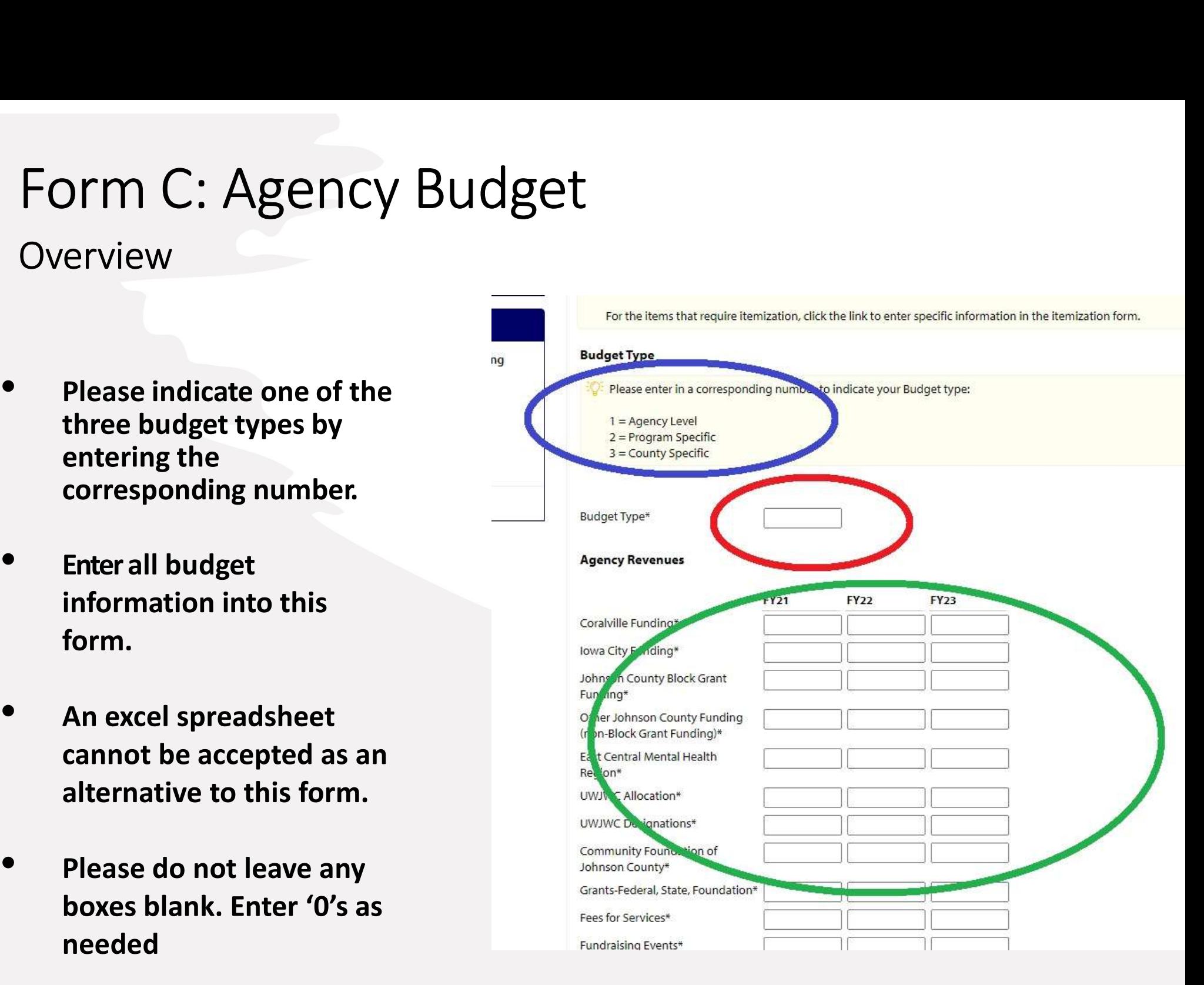

# Form C: Agency Budget

#### Auto Calculations

- Some fields will autocalculate.
- If there is not a box for you to enter information, this is an auto-calculated field.
- Once data is entered into the corresponding boxes, your calculated date will appear.
- 

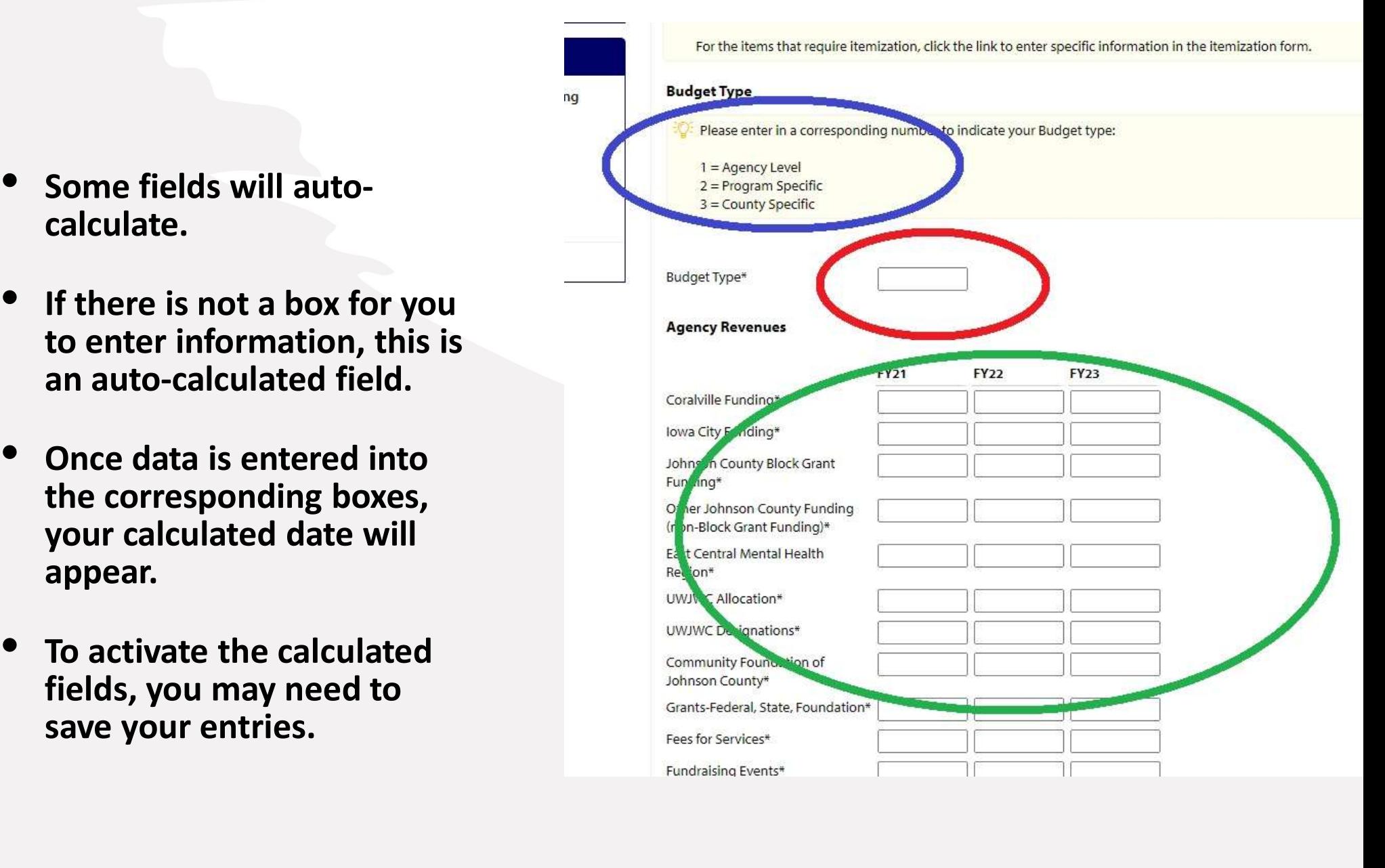

## Supporting Documents

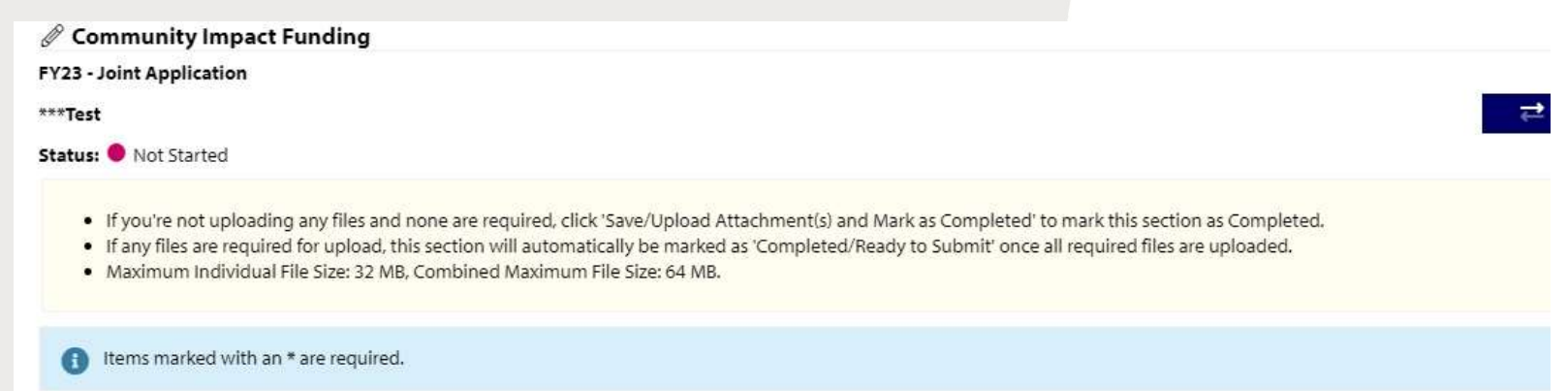

#### **Supporting Documents**

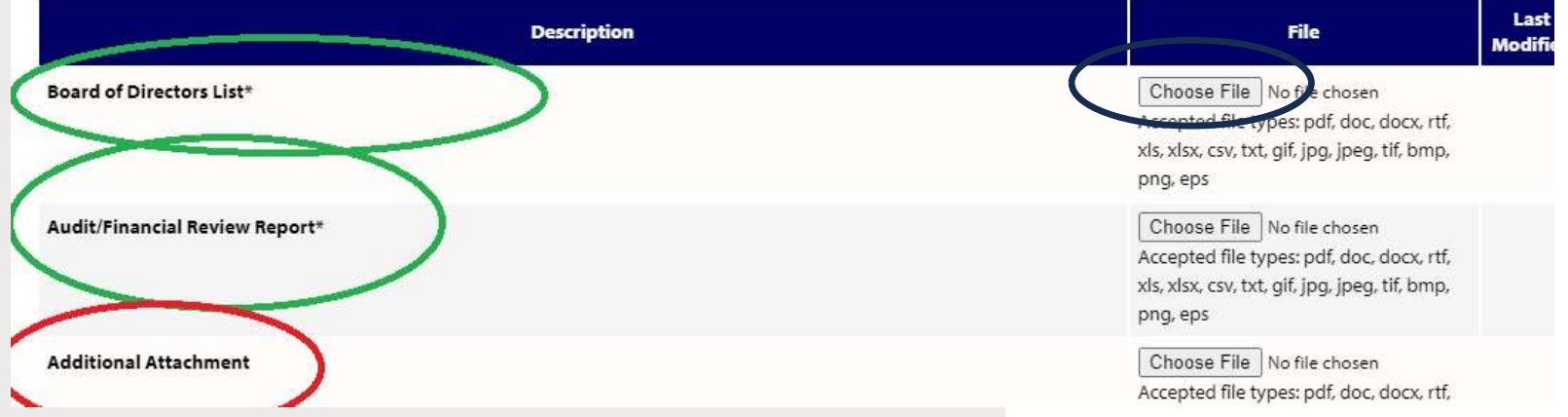

Attach files by clicking 'Choose File' and uploading from your computer

- There are two required supporting documents:
	- 1. Board of Directors List
	- 2. Audit or Financial Review
- You may upload additional supporting documents as needed. This could be photos, client testimonials, etc.

lowa City bases its funding decisions on criteria established by the Housing and Community Development Commission. The Legacy Aid to Agency scoring criteria is posted at www.icgov.org/actionplan. Contact Cassy Gripp with any questions at 319.356.5237 or at cgripp@iowa-city.org.

City of Coralville: Any organization serving Coralville may apply. Please contact Ellen Habel with any questions: ehabel@coralville.org

United Way of Johnson & Washington Counties: Only Affiliated Partner Agencies may apply. If you have questions on your status as a United Way Partner Agency: Please contact Patti Fields at patti.fields@unitedwayjwc.org.

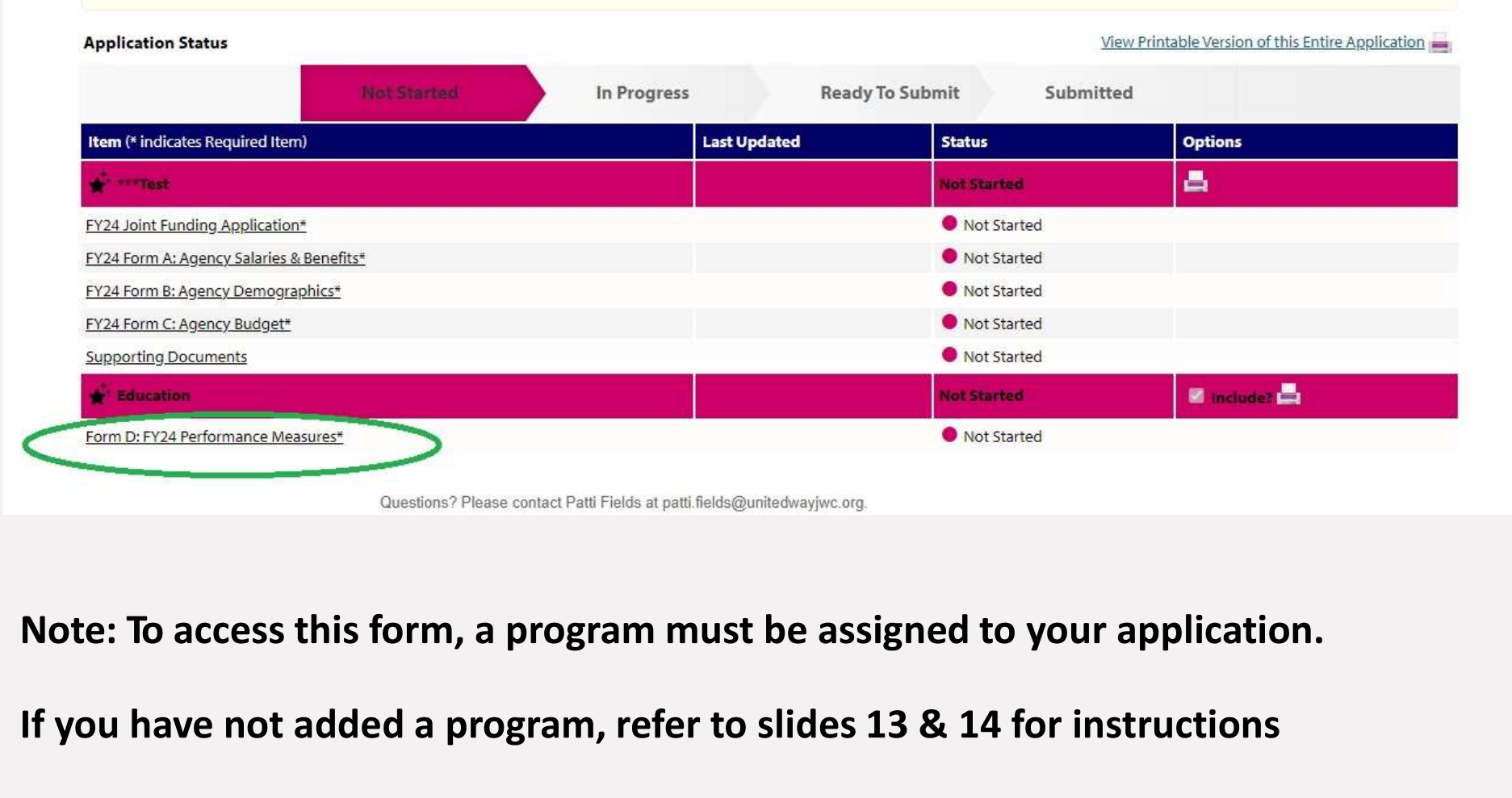

If you have not added a program, refer to slides 13 & 14 for instructions

Selecting a Focus Area

- You must select at least one Outcome Statement in an area of Education, Income or Health that best fits the work that you will measure and report.
- Click the blue "+" to review the outcome statement of each area.

You are required to select at least one area of Education, Income & Health to provide measurements.

You may choose more than one area.

To select an area, click the BLUE Cross next to section.

In each area, there will be Percent (%) Indicator section and a Number (#) Indicator section. The sections are separated in order to use the approp

You must choose at least one Number (#) Indicator and one Percent (%) indicator for measurement and reporting.

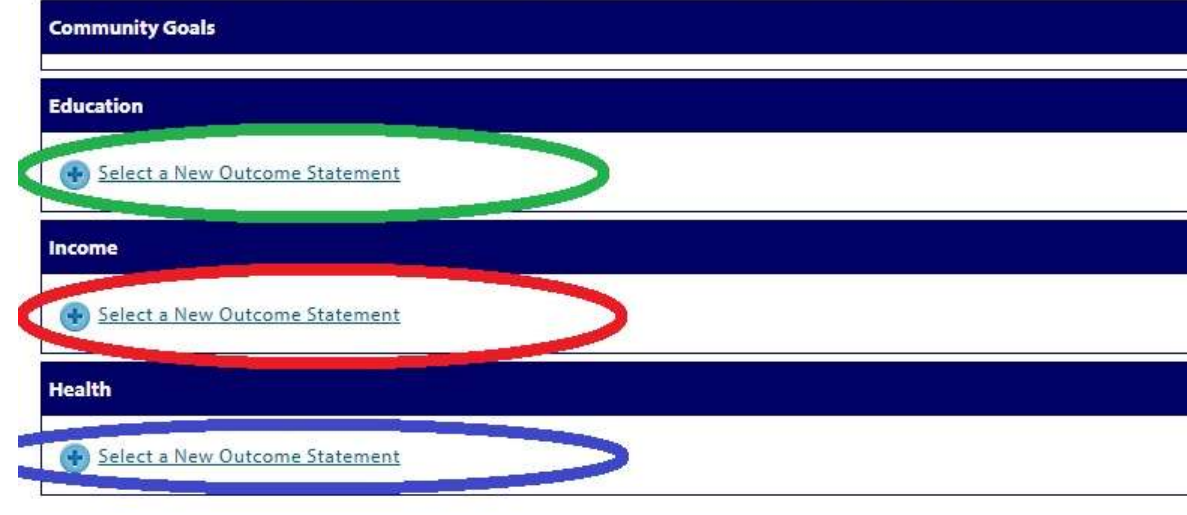

dina

Review Outcome Statements

#### Example

- If you click the blue '+' button for Education, a page with an income statement will appear.
- Hover over the outcome statement to view the performance measures available with this outcome statement

#### **Educations > Select New** Select the Education Outcome Statement below and click "Save My Work and Continue" to move to the next s Number (#) indicators that you will measure and report. If this is not the area you want to select, you may leave the section by clicking "Close this Window". If you select this area in error, you may delete the section, at any time, on the main performance measuremen **Outcome Statement:** Improve success for children and youth for school, post-secondary and work. Improve success for children and youth for school, postsecondary and work. • # of children involved in early learning programs • # of children involved in early literacy programs • # of professional training opportunities in education provided • # of students involved in college and career preparation • # of students involved in math experiences aligned with x careers of tomorrow • # of students participating in reading activities • # of students receiving enriching out-of-school programming • # of students receiving mentoring services • # of students reporting positive relationships • # of volunteer hours invested in programming • % of children achieving kindergarten readiness • % of individuals reporting improved quality of life • % of students completing college and career preparation. . % of students proficient in reading at grade level. • % of students reporting increased engagement at school . % of youth who report being connected to at least one caring adult in their life . % of youth with improved academics

Choose an Outcome Statement

- If this is the area you want to choose, check the circle next to the statement and "Save My Work and Continue."
- If this is not the area you want to choose, click "Close this Window" to go back to the main Performance Measurement page where you can select a different focus area

#### **Education > Select New**

Select the Education Outcome Statement below and click "Save My Work and Continue" to move to the next screen to select the you will measure and report.

If this is not the area you want to select, you may leave the section by clicking "Close this Window".

If you select this area in error, you may delete the section, at any time, on the main performance measurement page.

#### **Outcome Statement**

Improve success for children and youth for school, post-secondary and work.

Save My Work and Continue

Close This Window

#### Performance Indicators

- Once you have chosen an Outcome Statement, you will then choose two performance indicators associated with that outcome:
	- red
	- green
- Click each link to choose your indicators

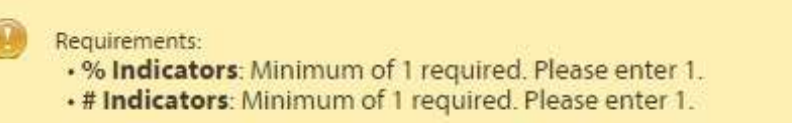

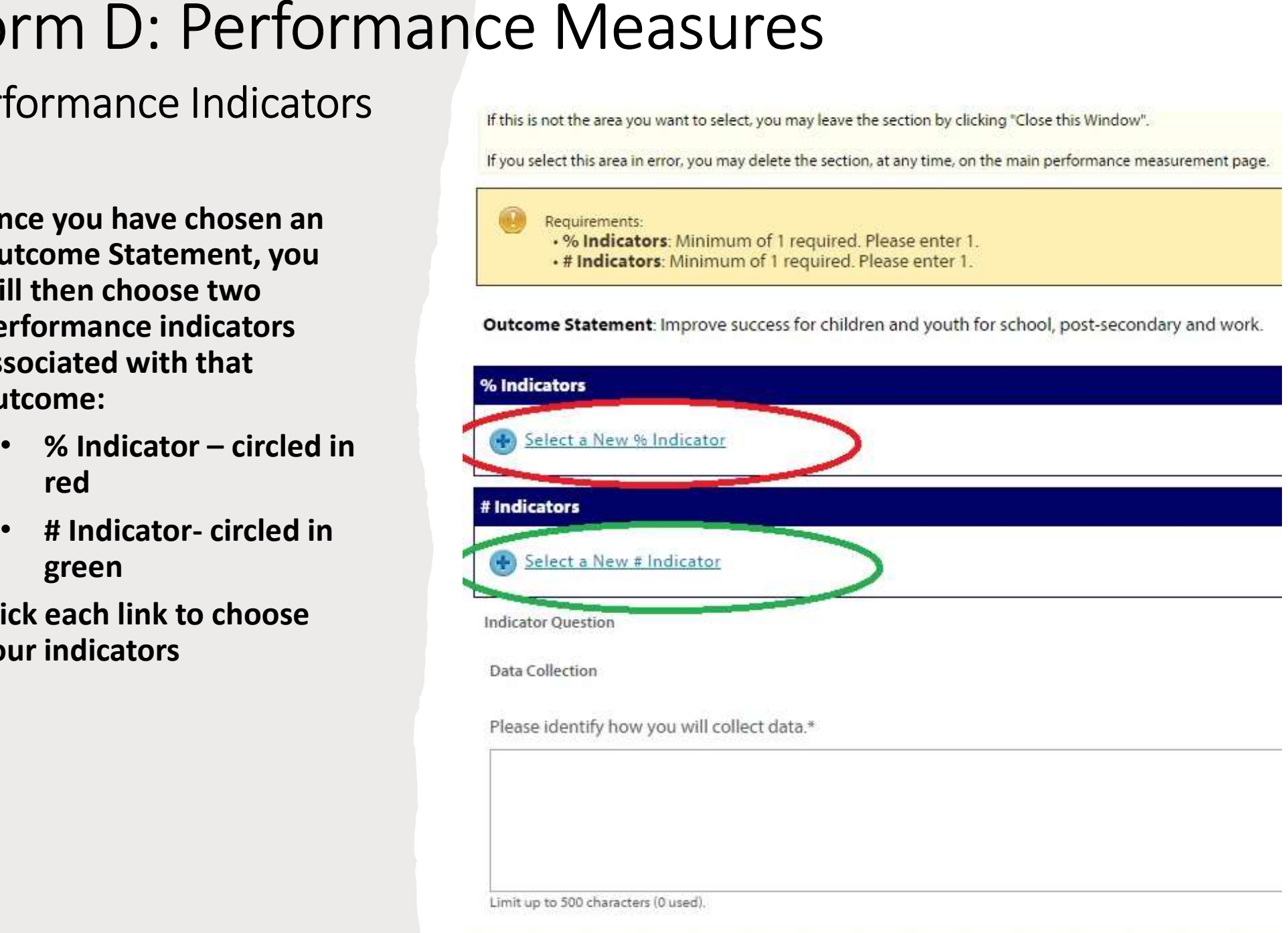

#### Choose Your Performance Indicators

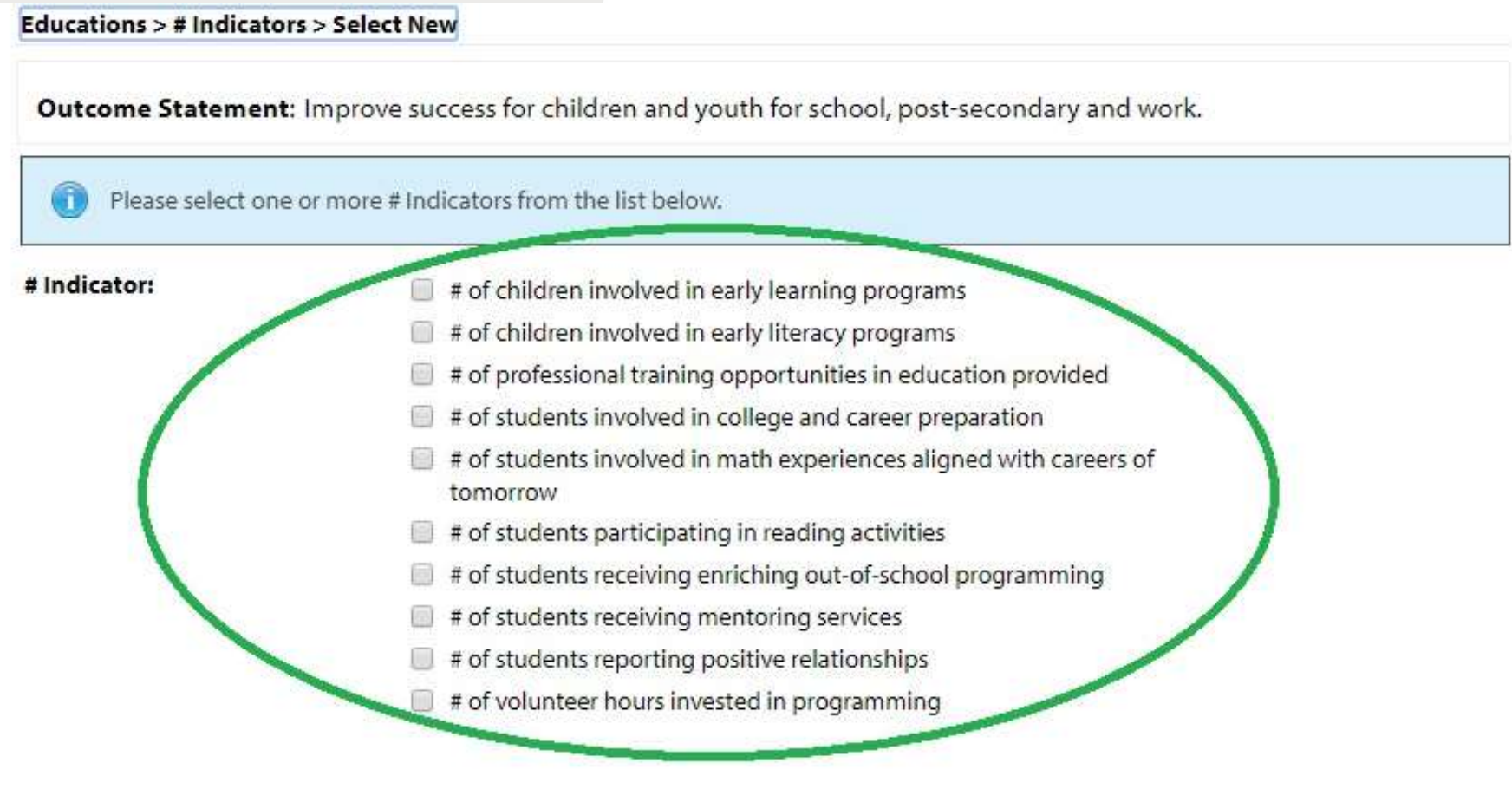

- For each type, choose the statement you will monitor and report on during the funding cycle.
- Check the box for your chosen indicator, and then click "Save work and continue"

#### Enter Your Target

- For each indicator you select, enter your target for the year.
- You will report on these areas in your Quarterly reports
- Enter targets for both % and # indicators
- For every indicator you select, you will enter a target

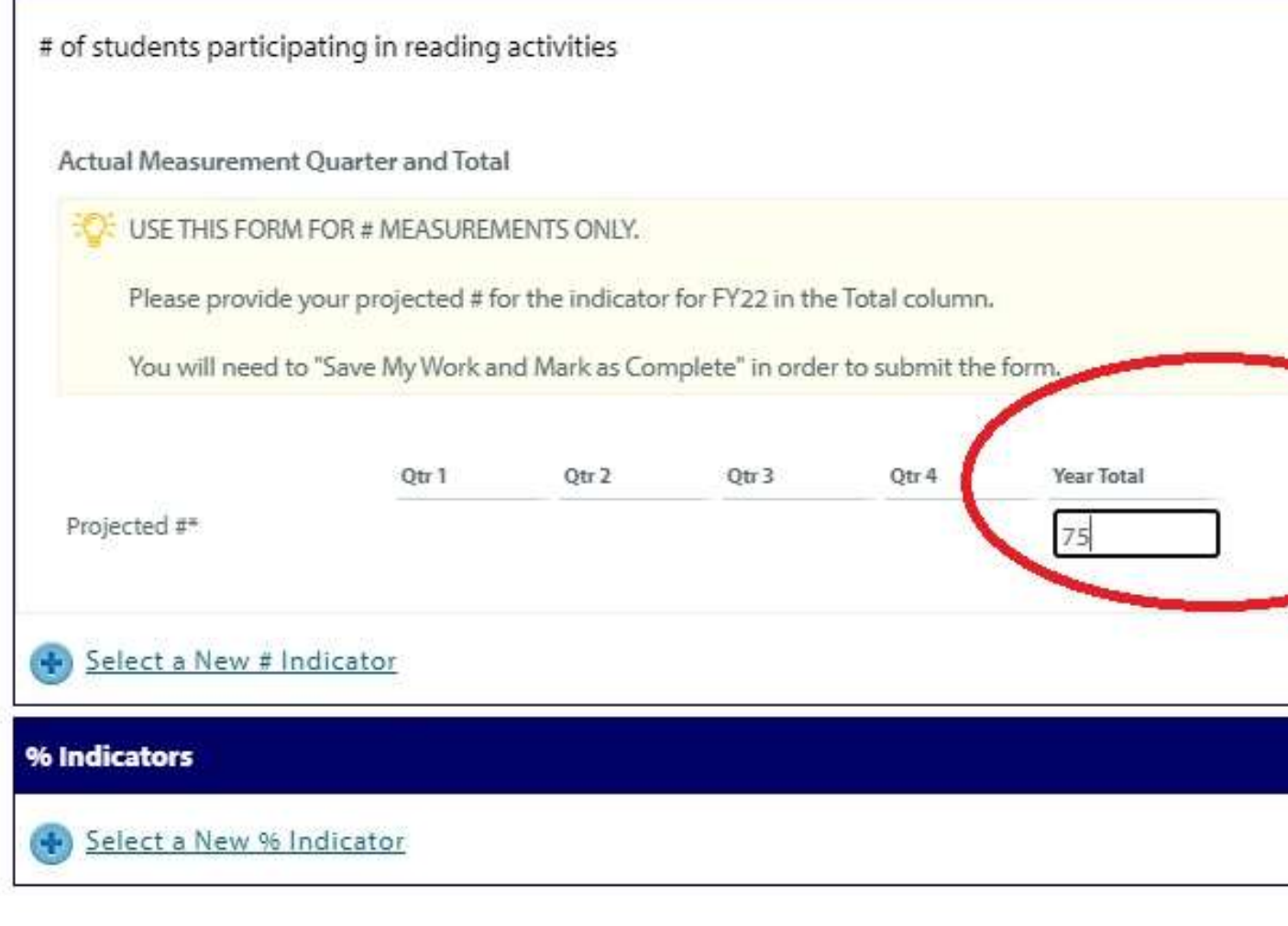

**Indicator Question** 

#### Data Collection

- For each target, identify how you will collect data
- Once all your information is complete, select "Save My Work and Mark as Completed."

Please enter a total year projection for quarter 4, if you receive funding you will provide reports on the indicators in qua You will need to "Save My Work and Mark as Complete" in order to submit the form. **Total for Year** Qtr<sub>3</sub> Qtr 4 Otr 1 Otr $2$ Projected # of participants Projected # of Achieving Projected Percent Achieving Select a New % Indicator # Indicators Select a New # Indicator **Indicator Quesus** Data Collection lease identify how you will collect data.\*

#### Form D: Performance Measures Dashboard View

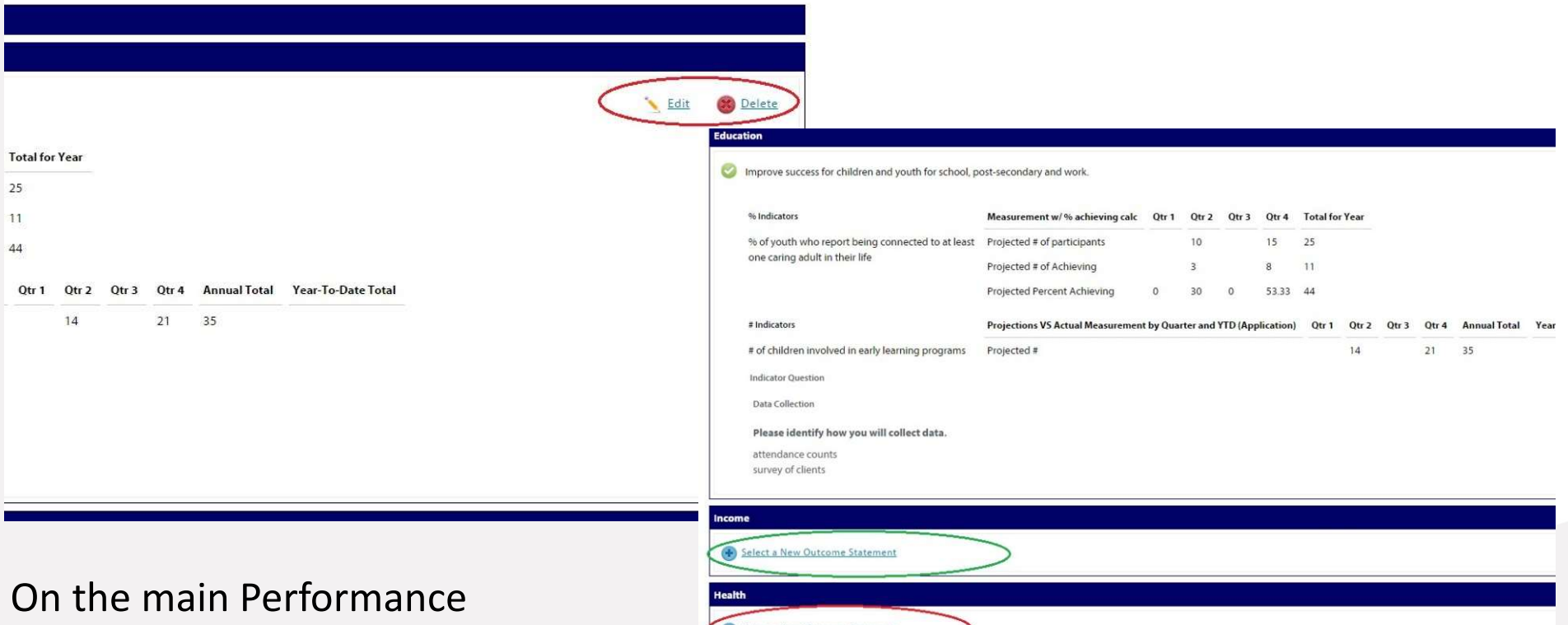

rn to Overview Pag

Measurement page, you will see a dashboard view of the information you entered. You may edit and/or delete it at any time until you submit the application.

If you would like to choose more than one outcome statement, you will select the next area. You also have the option in the upper right of the page to view the information as a diagram or to print.

#### Form D: Performance Measures Save & Continue

• Once all of the Performance Measurement information is complete, click "Save My Work and Mark as Completed" at the bottom left corner of the main Performance Measurement page.

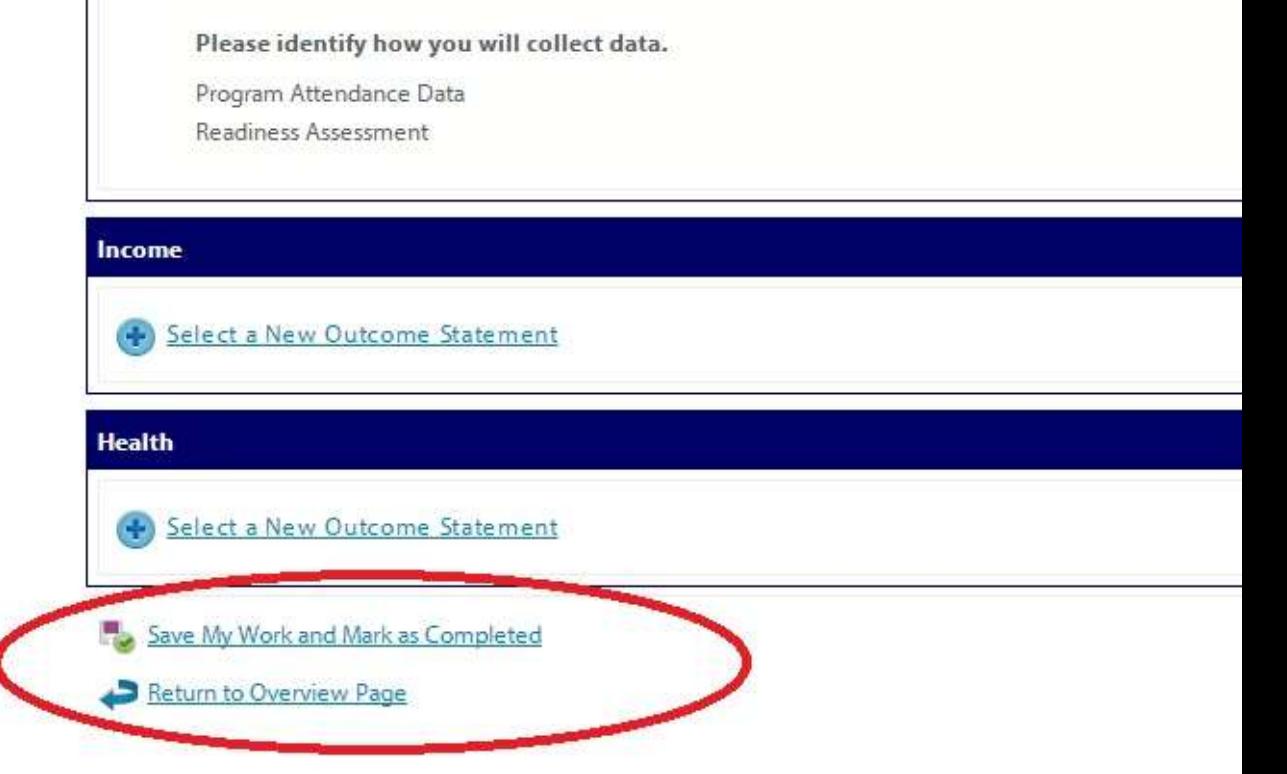

# Submit Your Application

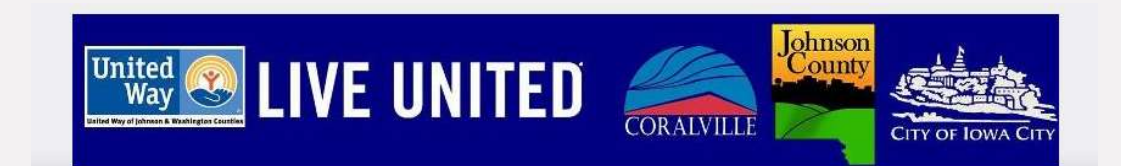

#### Submit Application

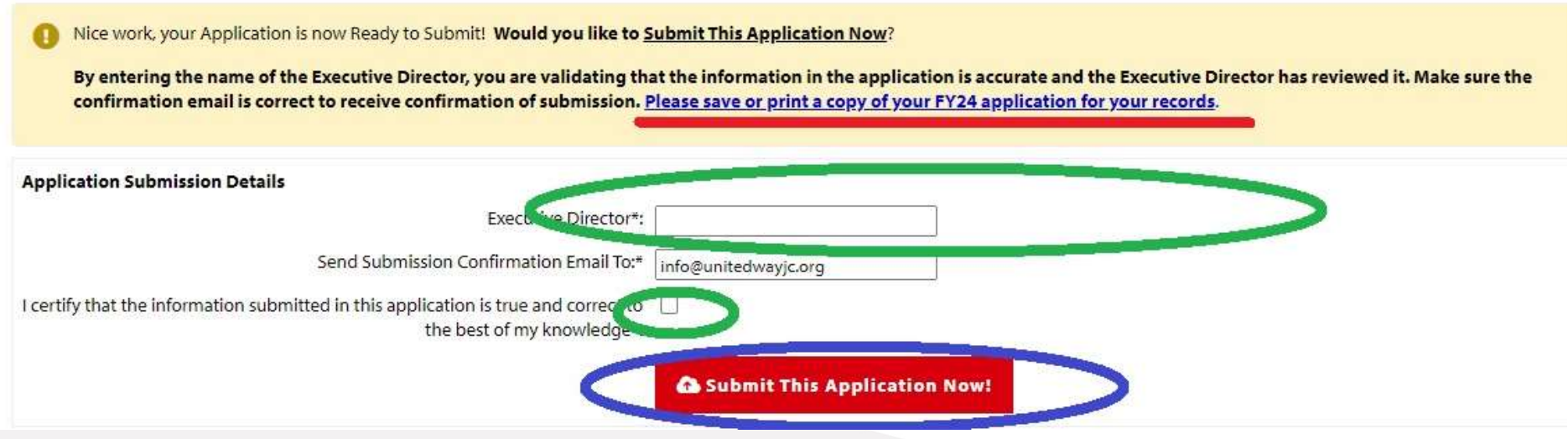

- Once all forms are complete and marked "Save My Work and Mark as Completed", the status of your application will change to 'Completed' and a RED submit button will appear.
- If the Executive Director has reviewed the information, enter their name, make sure the email for confirmation is correct, and click the RED submit button.

## Confirmation

- Once your application is submitted, you will be directed to a confirmation page.
- green.
- You view and print your application.
- Please save a copy of your application for your records.

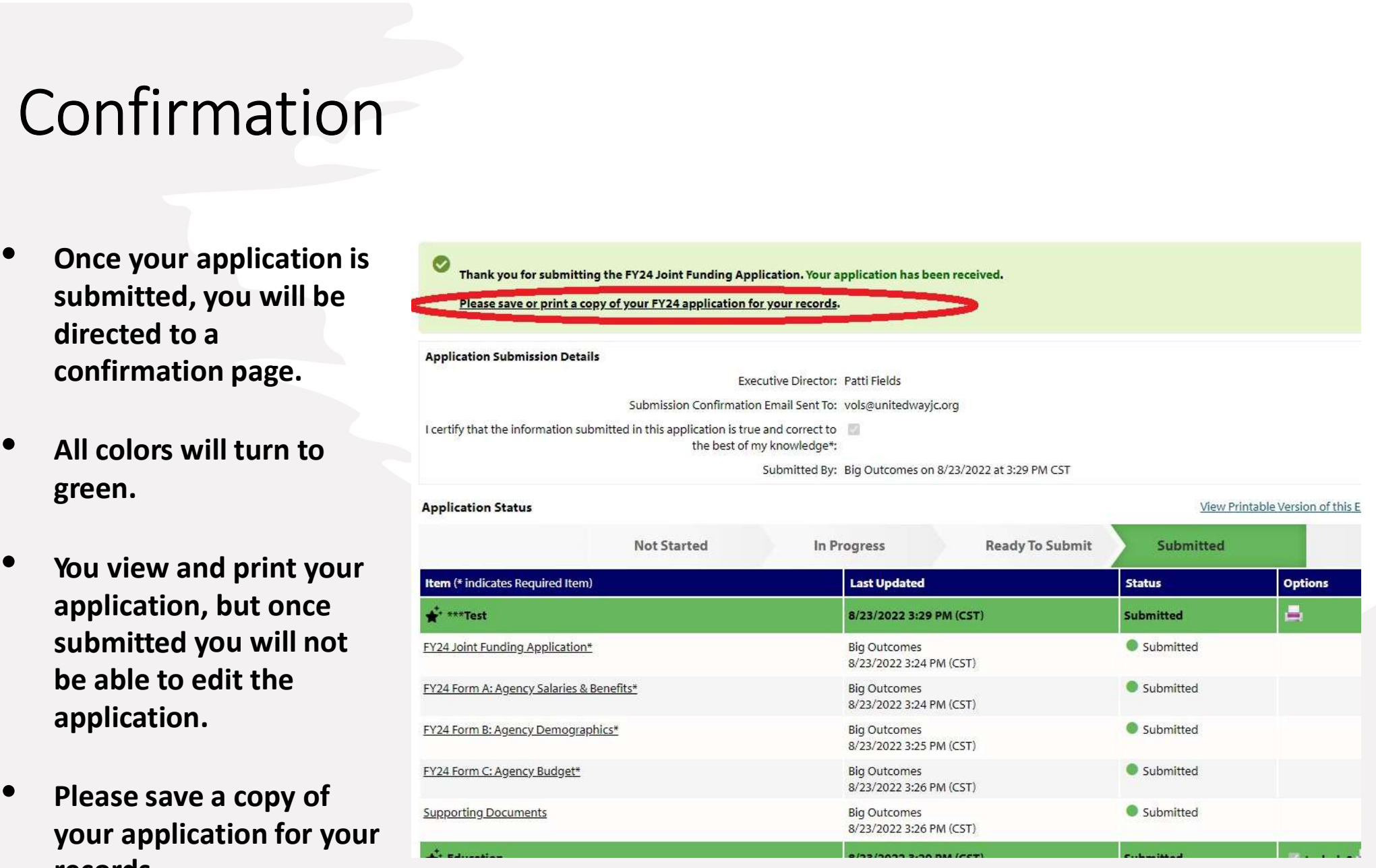

If you need to make changes to a submitted application before the deadline, please contact Emily Meister at emily.meister@unitedwayjwc.org for assistance.

#### Funding Questions?

Funding Questions?<br>Each of the funding partners in the FY25 Joint Funding Application will review<br>applications through their own timeline and processes.<br>United Way of Johnson Funding Questions?<br>Each of the funding partners in the FY25 Joint Funding Application will review<br>applications through their own timeline and processes.<br>United Way of Johnson

#### United Way of Johnson and Washington Counties Emily Meister Emily.meister@unitedwayjwc.org Wendy Nolan Wendy.nolan@unitedwayjwc.org United Way of Johnson<br>
and Washington Johnson County<br>
Counties<br>
Emily.meister@unitedwayjwc.org ljacoby@johnsoncountyiowa.gov<br>
Wendy.nolan@unitedwayjwc.org<br>
Please contact the specific partner with questions regarding that

#### Johnson County

Lynette Jacoby ljacoby@johnsoncountyiowa.gov

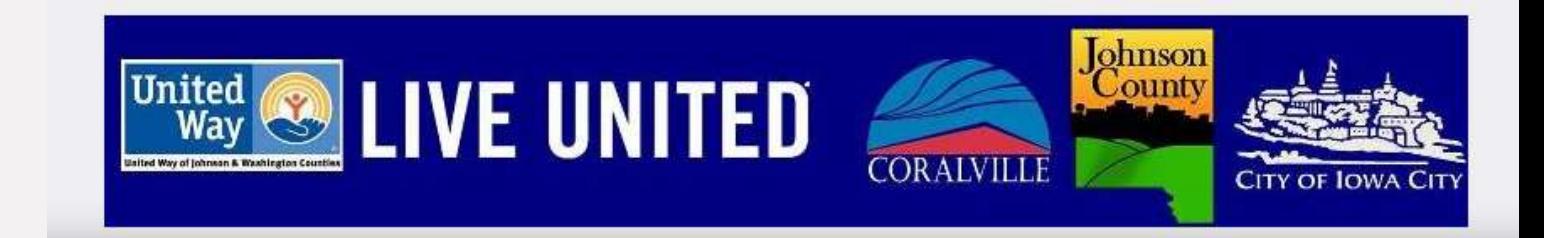

#### Application Questions?

For questions regarding the application process or eCImpact, please reach out to United way of Johnson and Washington Counties

Emily Meister, Director of Community Impact and Engagement Emily.meister@unitedwayjwc.org Wendy Nolan, Community Impact & 55+ RSVP Coordinator Wendy.nolan@unitedwayjwc.org 319-338-7823

> Thank you for all you do to serve our community!

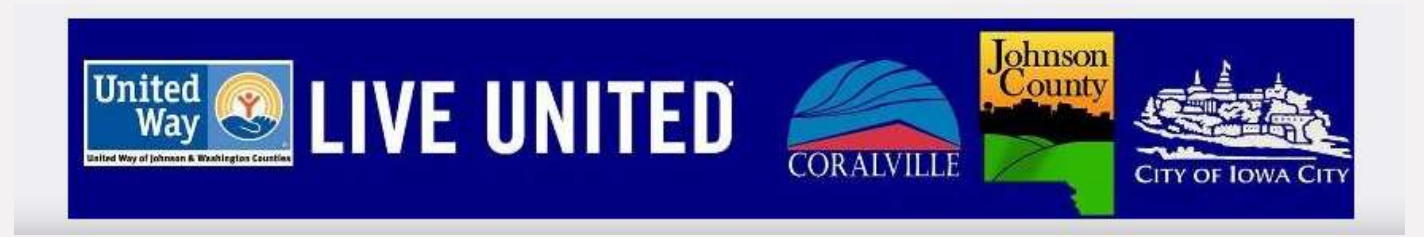